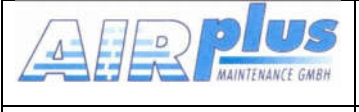

Für Software > 5.00 Juli 2015

#### KRT2 & KRT 2A Revision 9.11

# KRT2 VHF Communication **Transceiver**

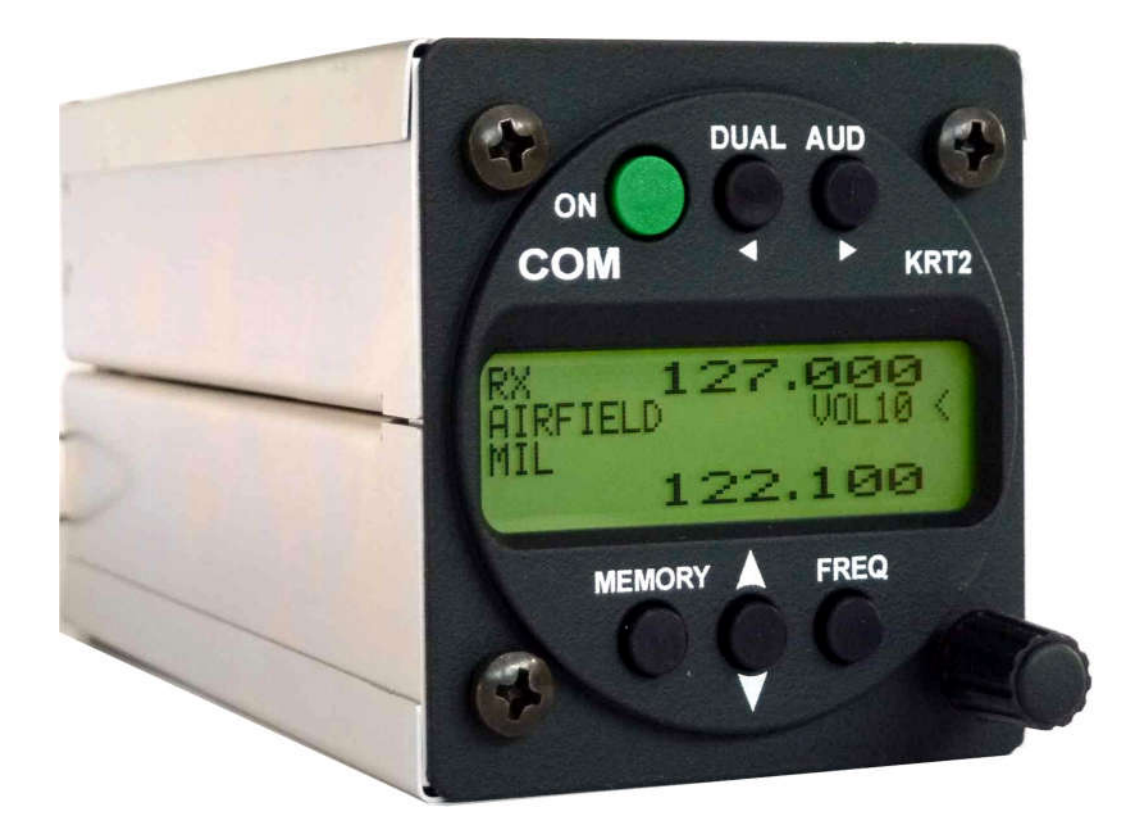

# P/N 100-(0001)-(060)

# Bedienung und Einbau

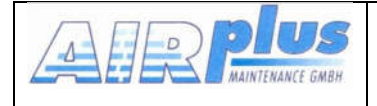

#### Handbuch & Einbauanleitung VHF-Communication Tranceiver

KRT2 & KRT 2A Revision 9.11

Für Software > 5.00 Juli 2015

# Änderungsverzeichnis

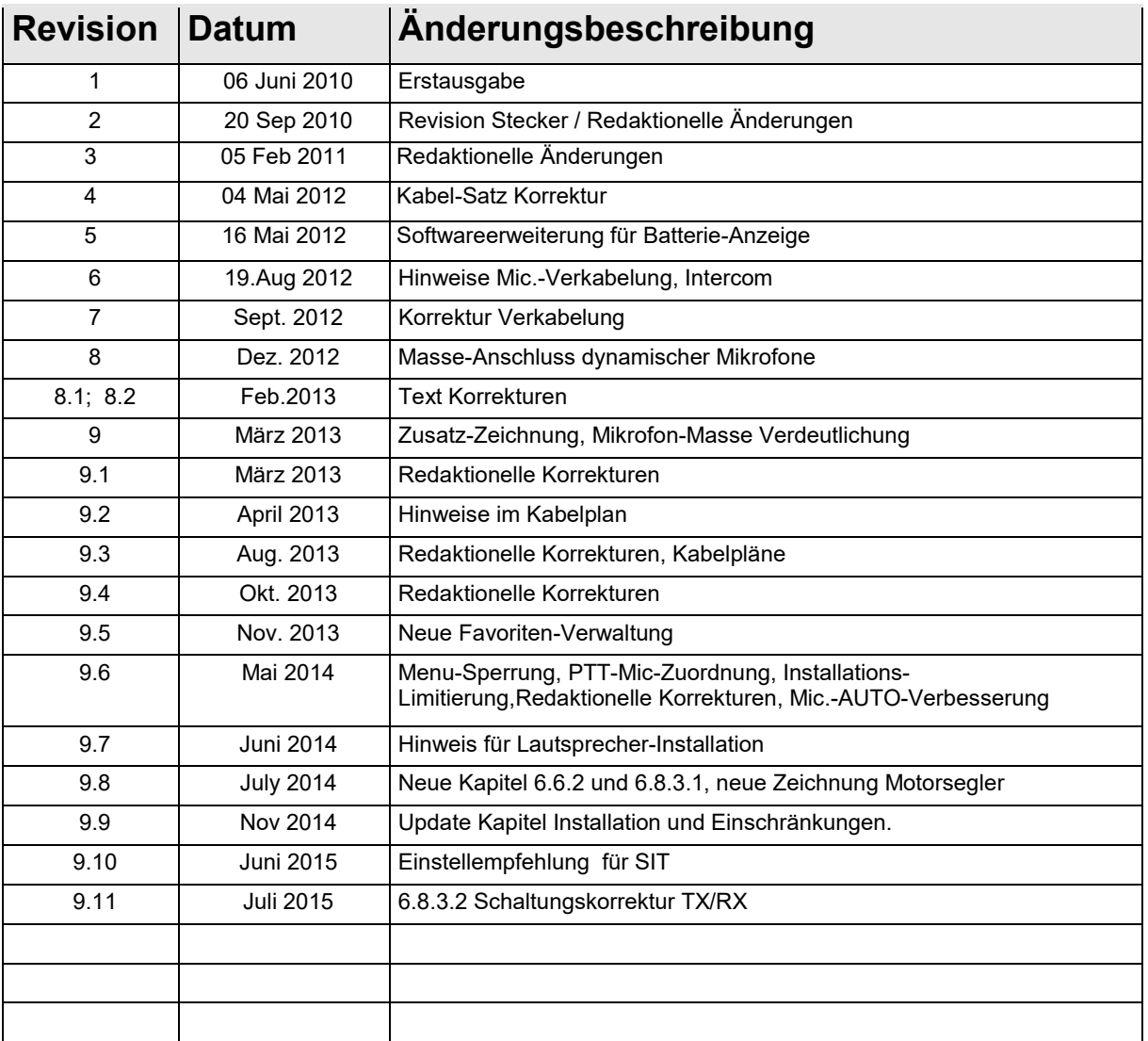

# Liste der Service-Bulletins (SB)

Service-Bulletins sind in das Handbuch einzufügen und in der Tabelle einzutragen.

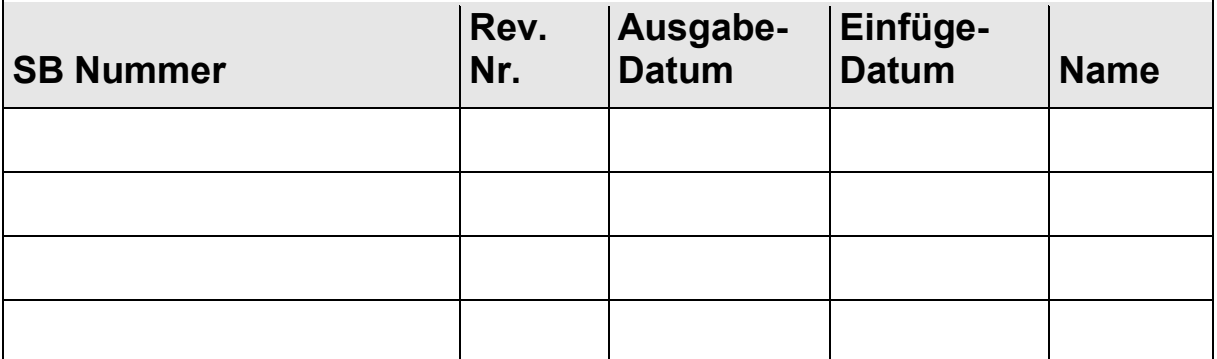

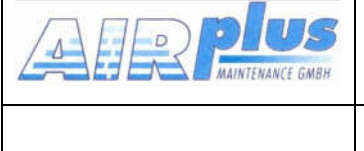

#### Geräteübersicht

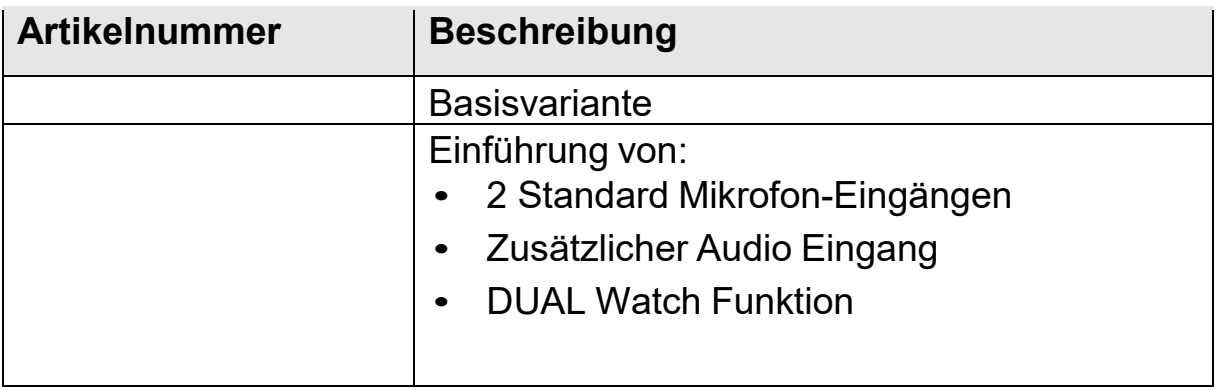

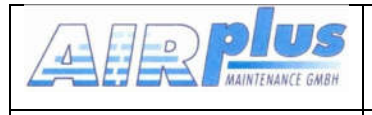

Revision 9.11<br>Für Software > 5.00<br>Juli 2015

# **KRT2 & KRT 2A**

# **INHALT**

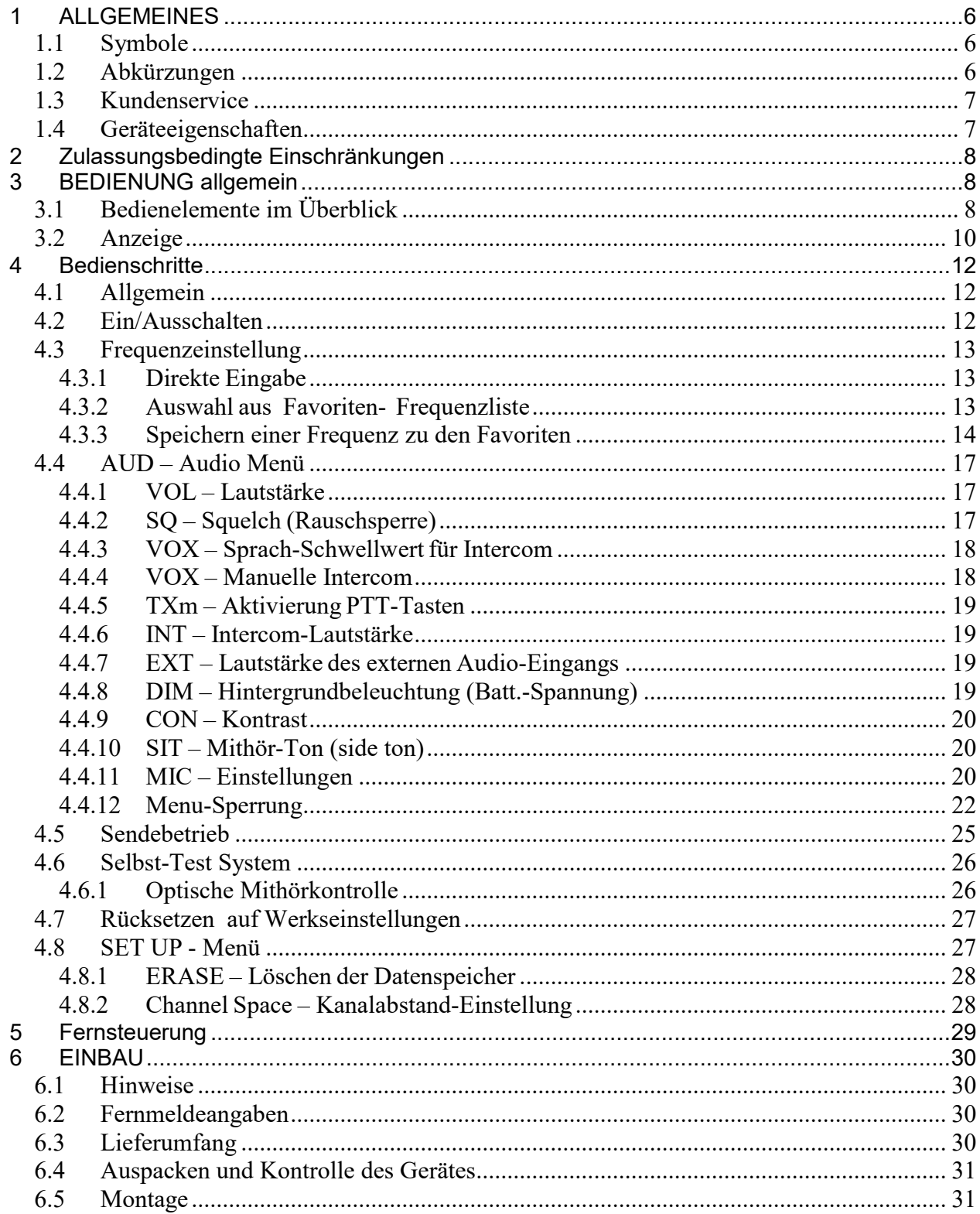

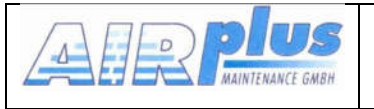

#### Handbuch & Einbauanleitung **VHF-Communication Tranceiver**

**KRT2 & KRT 2A** 

Revision 9.11<br>Für Software > 5.00<br>Juli 2015

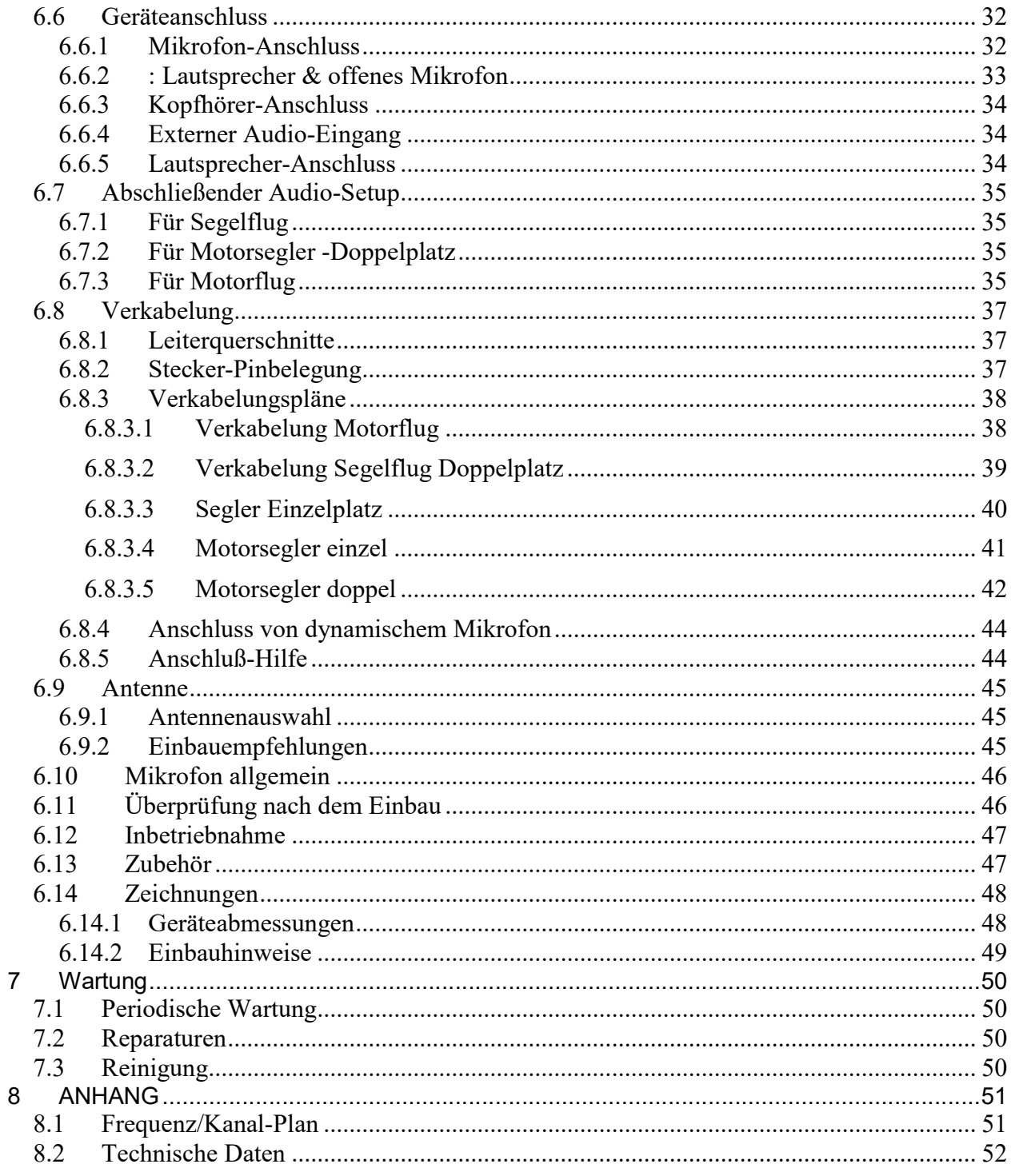

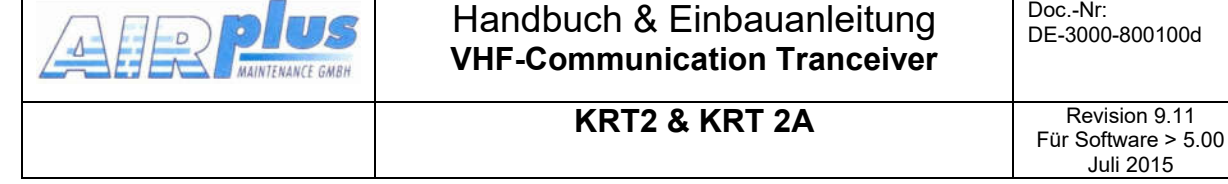

# 1 ALLGEMEINES

Dieses Handbuch enthält Informationen über die physikalischen, mechanischen und elektrischen Eigenschaften sowie die Beschreibung von Bedienung und Einbau des VHF Flugfunkgerätes KRT2.

# 1.1 Symbole

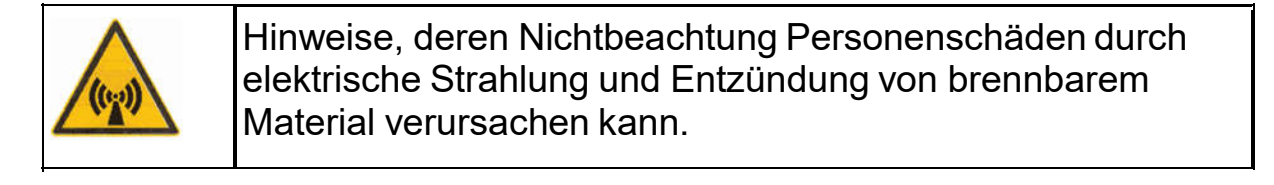

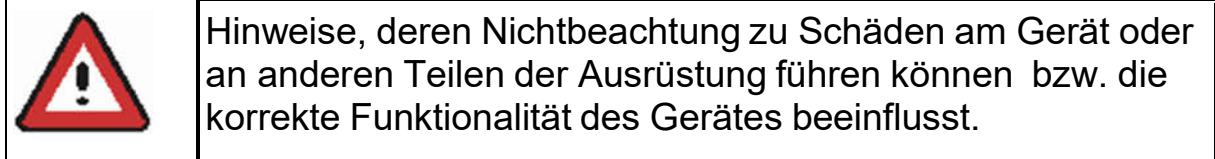

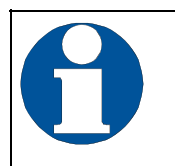

Information

# 1.2 Abkürzungen

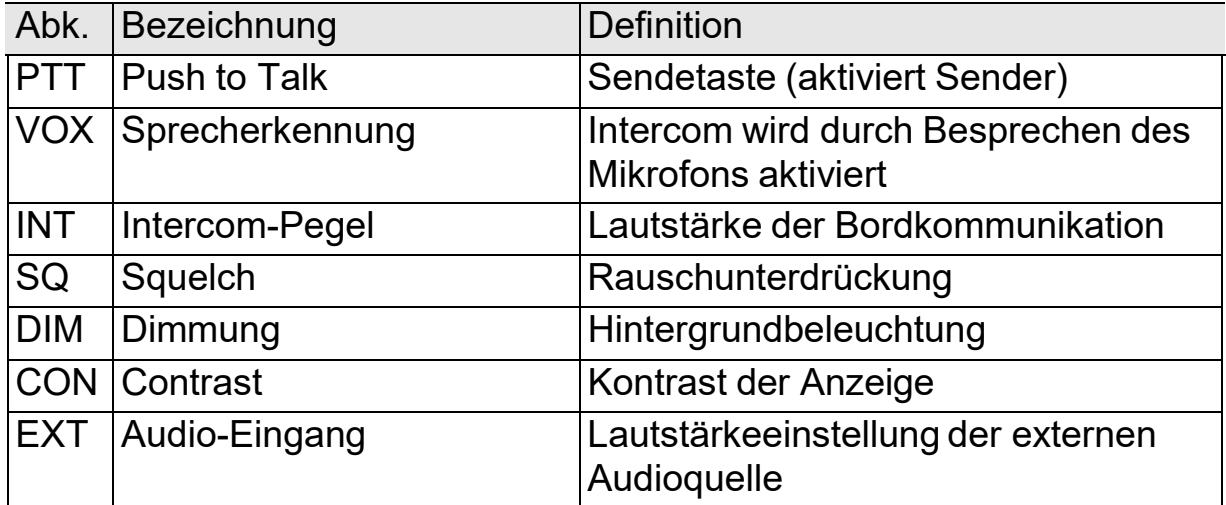

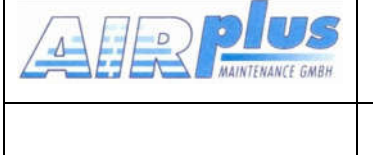

KRT2 & KRT 2A Revision 9.11 Für Software > 5.00 Juli 2015

# 1.3 Kundenservice

Für die schnellstmögliche Bearbeitung von Rücksendungen folgen Sie bitte den Instruktionen des Eingabeformulars für Reklamationen und Rücksendungen im Service-Bereich des Web-Portals www.dittel-avionik.de.

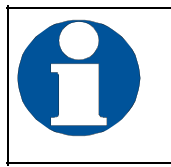

Vorschläge zur Verbesserung unserer Handbücher sind erwünscht. Kontakt: Support.krt@dittel-avionik.de

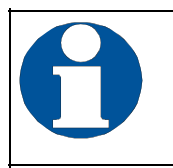

Informationen zu Softwareupdates sind bei AIRplus Avionics erhältlich.

# 1.4 Geräteeigenschaften

- VHF-Sprechfunkgerät für den Einbau in Luftfahrzeuge
- Frequenzbereich 118,000 bis 136,975 MHz
- Kanalabstand 8,33/25 kHz (2278 Kanäle)
- Schnelle Kanal-Einstell-Methode
- 4 Mikrofoneingänge (2 x Standard oder dynamisch)
- Audio-Eingang zum Anschluss von NF-Signalquellen
- Einbau: Luftfahrt-Normausschnitt (57 mm)
- 100 frei belegbare Frequenzspeicherplätze, denen ein Name mit bis zu 8 Zeichen zugeordnet werden kann.

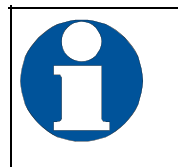

Um unbeabsichtigtes Senden zu vermeiden, schaltet der Sender automatisch nach 2 Minuten Dauersendebetrieb ab.

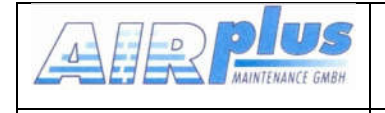

KRT2 & KRT 2A Revision 9.11 Für Software > 5.00 Juli 2015

# 2 Zulassungsbedingte Einschränkungen

Die Anforderungen für Eigenschaften und Tests der (E)TSO-Zulassung dieses Artikels (Gerätes) entsprechen minimalen Leitungs-Standards. Es liegt in der Verantwortung des Installierenden, daß dieses Gerät entweder mit oder innerhalb der definierten Spezifikationen für die Flugzeug-Type oder –Klasse liegen, um sicher zu stellen, dass die Installationsbedingungen innerhalb der (E)TSO-Standards liegen.

(E)TSO Artikel benötigen eine eigene Zulassung zur Installation in Flugzeugen.

Dieser Artikel kann nur nach den anzuwendenden Lufttüchtigkeits-Anfoderungen installiert werden, wenn die Installation nach Part 43 zugelassen ist.

# 1.1 Installation

Für Installations-Hinweise, Daten, elektrische Anschlüsse und Montage nachschlagen unter Kapitel 6 "EINBAU".

# 3 BEDIENUNG allgemein

# 3.1 Bedienelemente im Überblick

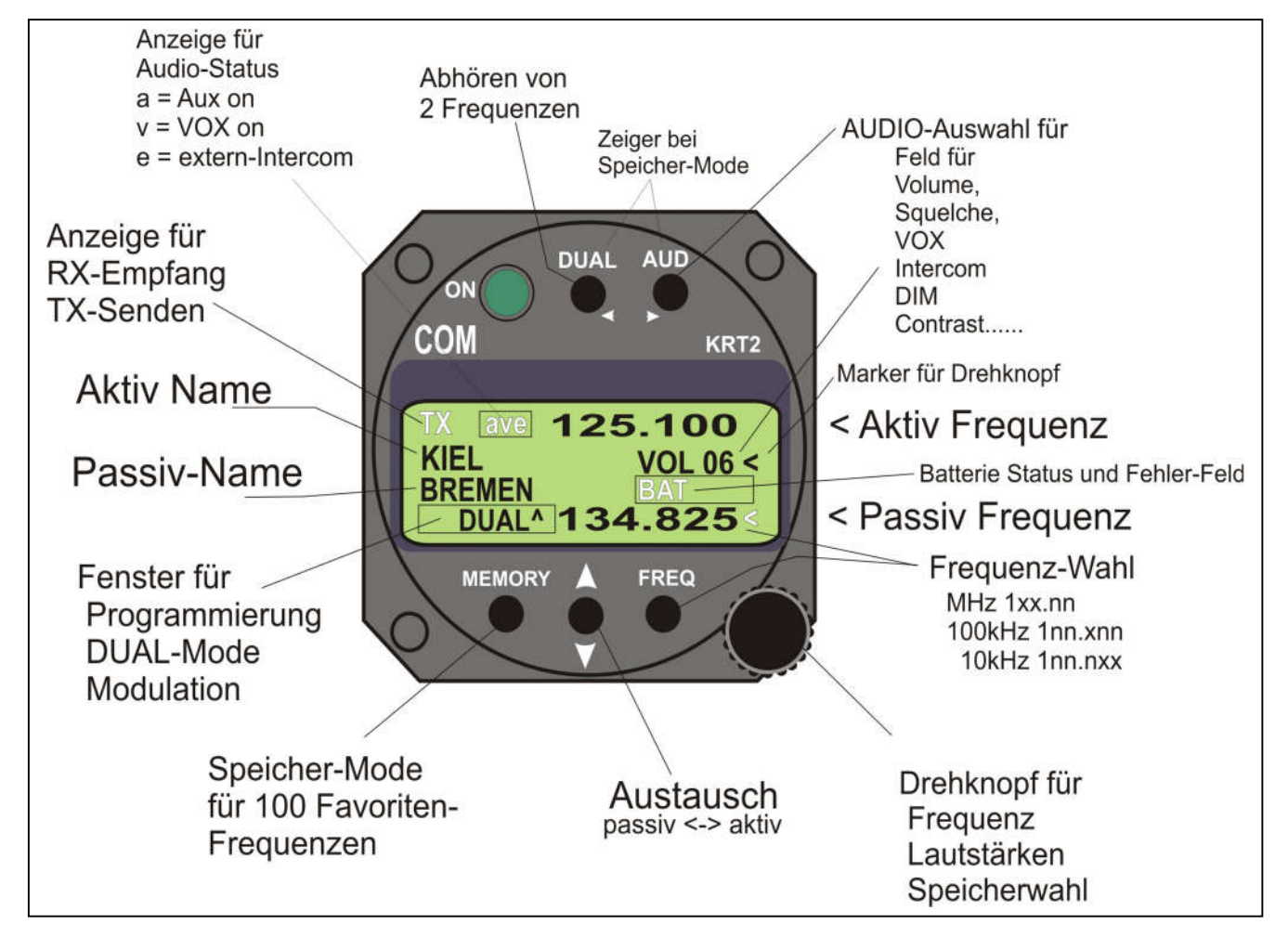

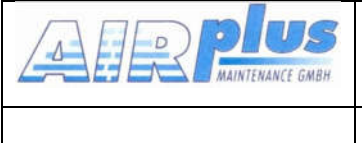

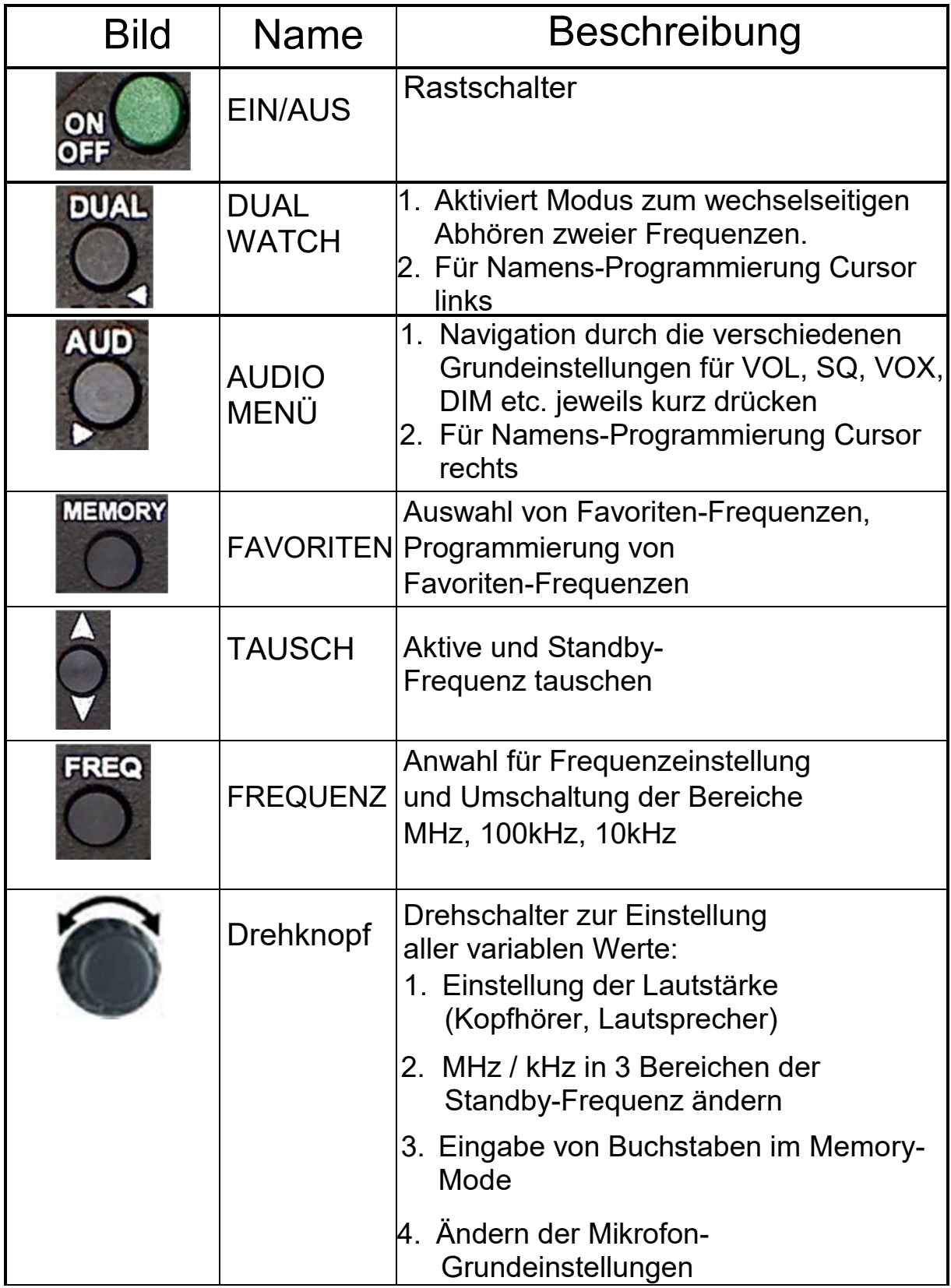

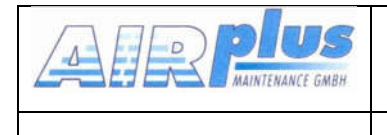

# 3.2 Anzeige

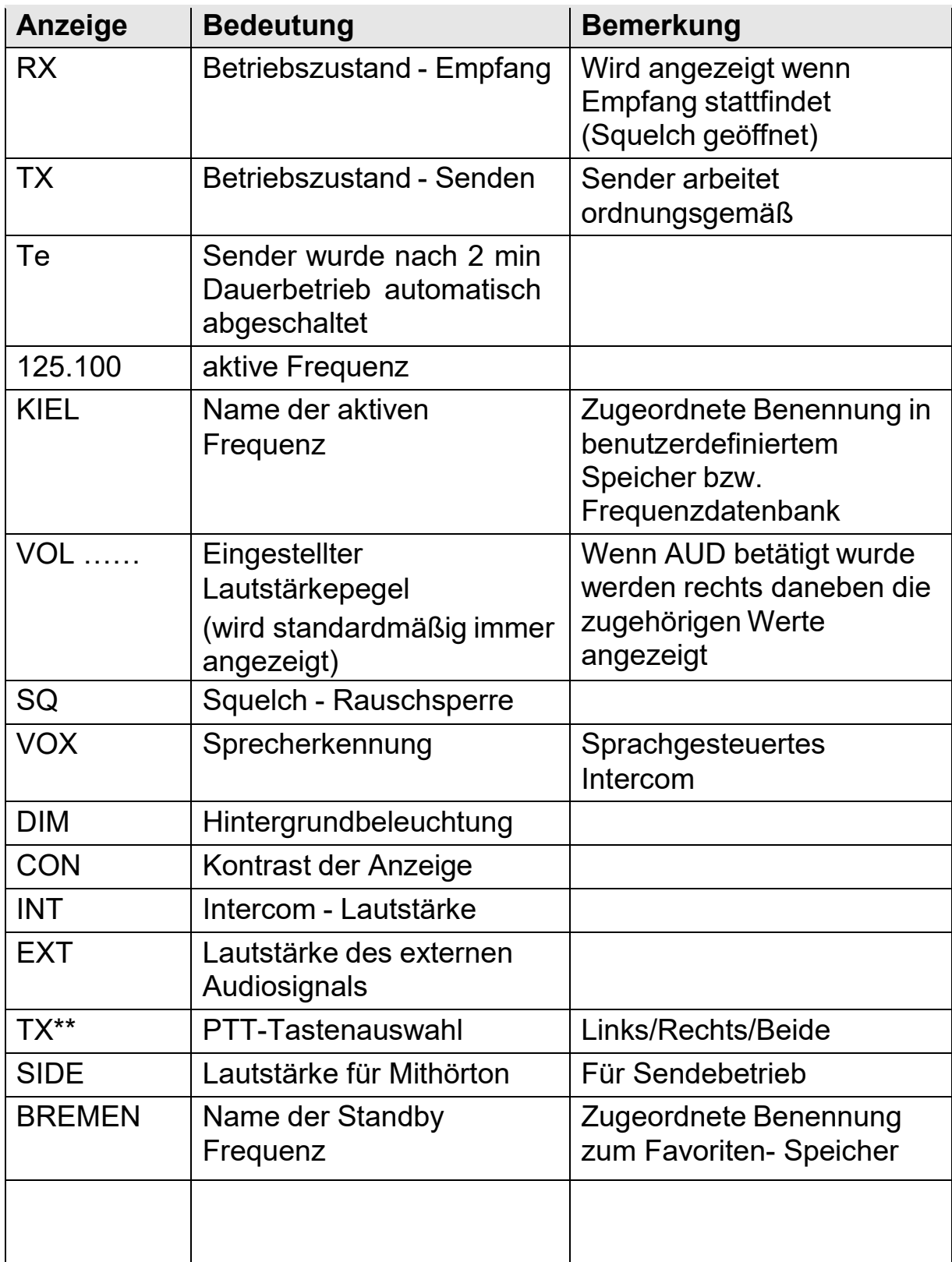

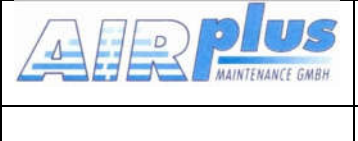

Für Software > 5.00 Juli 2015

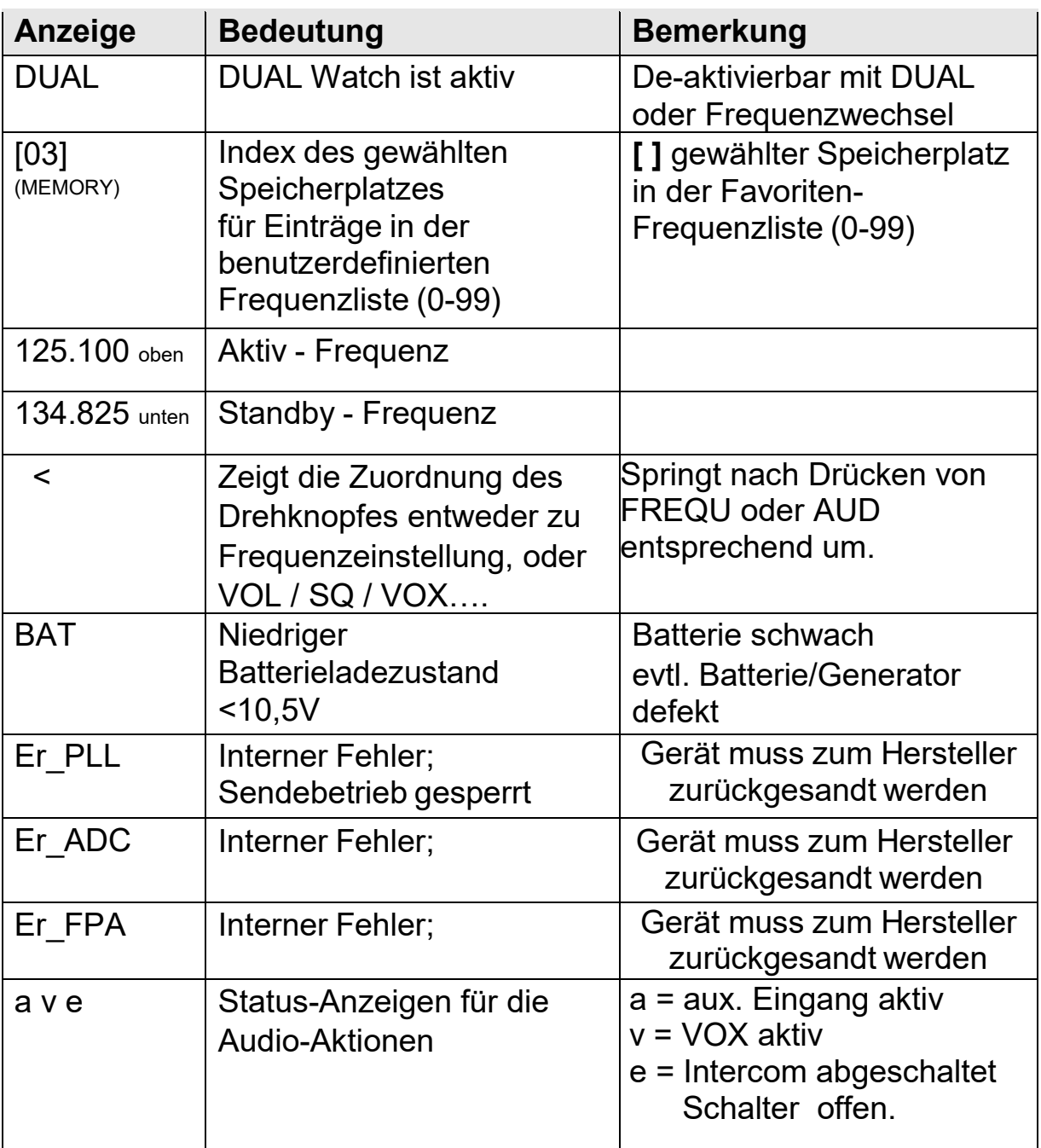

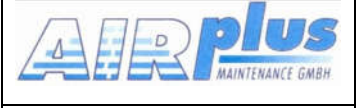

# 4 Bedienschritte

# 4.1 Allgemein

Es gibt einen Grundzustand, bei dem der Drehknopf immer der Lautstärke-Einstellung (VOL) zugeordnet ist.

Dieser Zustand wird verlassen durch Betätigung der Tasten AUD, FREQ oder MEMORY.

Erfolgt in den jeweiligen höheren Zuständen für längere Zeit (> 10sek.) keine Bedienung, so erfolgt die Rückführung in den Grundzustand.

# 4.2 Ein/Ausschalten

EIN/AUS erfolgt über einen Druckrastschalter.

Nach dem Einschalten erscheint eine Anzeige mit:

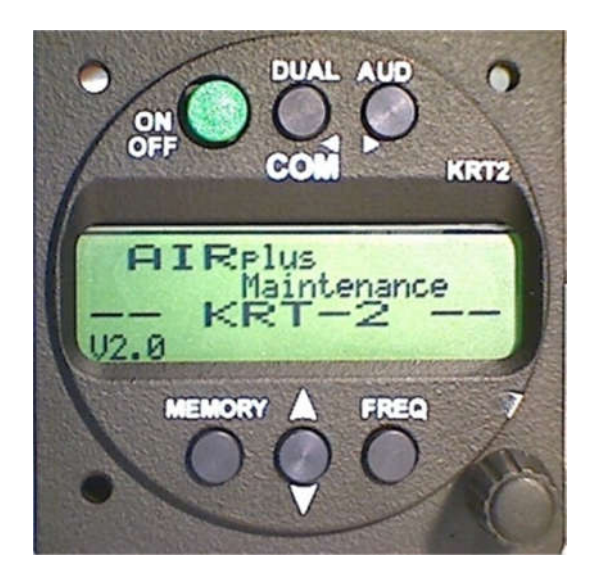

 Gerätename KRT2 Software- Version z.B. V2.0

(Beispiel)

Das Funkgerät startet im Grundzustand unter Verwendung der letzten Einstellungen.

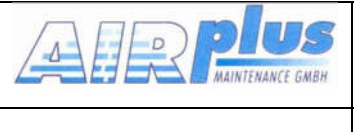

# 4.3 Frequenzeinstellung

Die Eingabe einer Frequenz kann auf zwei verschiedene Arten erfolgen:

- Direkte Eingabe
- Auswahl aus Favoriten- Frequenzliste (Speicherplätze 0-99)

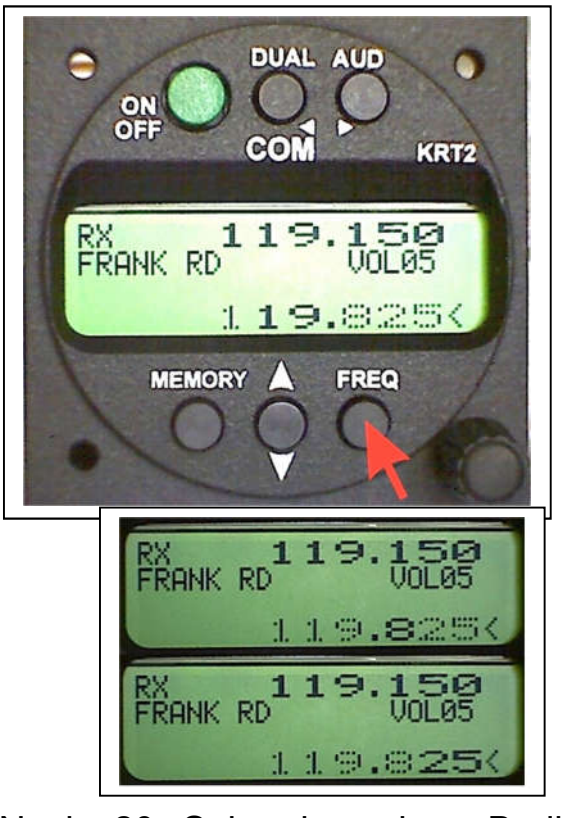

# 4.3.1 Direkte Eingabe

Die Frequenz wird im passiv-Feld (untere Zeile) mit dem Drehschalter eingestellt, wobei getrennt die MHz, dann die Hunderter- kHz und die Zehner- kHz veränderbar sind.

Zunächst ist die Taste FREQ zu drücken, bis die gewünschte Stelle fett dargestellt wird. Die ungewählten Stellen werden gepunktet dargestellt. Wenn der Marker "<" zuvor auf der Zeile VOL stand, dient das erste Drücken zur Umschaltung auf die Frequenz-Eingabe.

tauscht aktive mit passiver Frequenz.

Nach 20 Sekunden ohne Bedienung wird wieder in den normalen Betriebsmode geschaltet.

# 4.3.2 Auswahl aus Favoriten- Frequenzliste

# **MEMORY**

Mit und dem Drehknopf kann eine gespeicherte Frequenz aus der Favoriten- Frequenzliste ausgewählt werden. Dabei wird der entsprechende Speicherplatz [nn (nn = 0 … 99) sowie der Frequenzname und die zugeordnete Frequenz angezeigt.

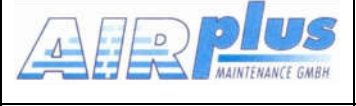

Durch die später beschriebene Sortierfunktion sind die Namen der Einträge nach dem Alphabet angeordnet.

Die Übernahme und das Beenden des MEMORY-Modes erfolgt mit Ein Abbruch und Wechsel in den normalen Betriebsmode ist den Tasten FREQ oder AUD möglich oder es erfolgt nach Ablauf von ca 15 Sekunden ohne Bedienung.

# 4.3.3 Speichern einer Frequenz zu den Favoriten

Die angezeigte Passiv-Frequenz kann mit einem Namen versehen werden und in der Favoriten- Frequenzliste gespeichert werden. Es kann auch ein bestehender Name editiert sowie dessen Frequenz geändert und wieder gespeichert werden.

### **MEMORY**

Dazu ist **Zum zu drücken und mit dem Drehschalter ein freier oder zu** ändernder Speicherplatz [00 …99] zu wählen.

MEMORY wiederholt drücken, dabei erscheint "–EDIT--" im Programm-Fenster.

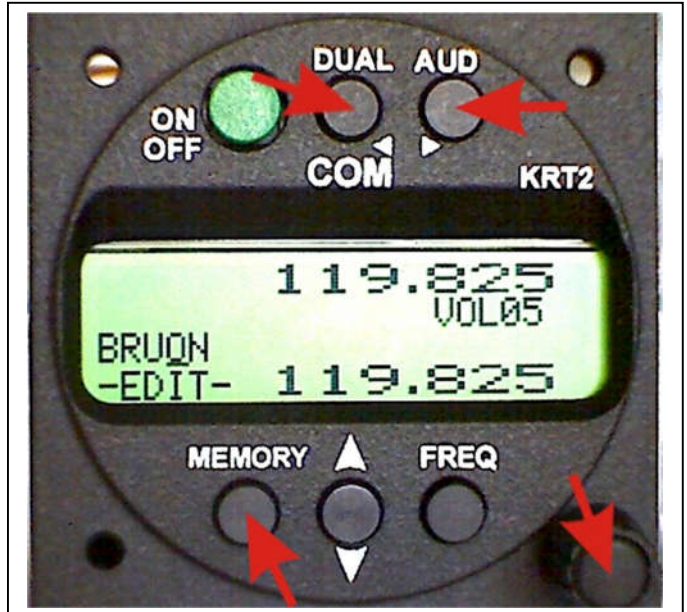

Im Namensfeld erscheint ein blinkender Cursor unter dem jeweiligen Buchstaben.

Mit dem Drehschalter werden die Buchstaben ausgewählt.

Mit der Taste AUD kann der Cursor auf die nächste Position nach rechts verschoben werden und nach links mit der Taste DUAL bei gleichzeitigem Löschen des linken Buchstabens.

Es können maximal 8 Zeichen belegt werden.

mit der gleichen Bedienprozedur wie unter "Direkte Eingabe" die Frequenz einzustellen ist.

Zur Rückkehr in die Namenseingabe ist wieder MEMORY zu drücken. Mit den Tasten FREQ und MEMORY kann beliebig zwischen Namens- und Frequenzeingabe gewechselt werden.

#### Abschluss und Speicherung ab Firmware-Version 6.14.

Zum Speichern nur aus der Namens-Eingabe einfach M drücken, es erscheint kurz SAVE und anschließend erscheint wieder die Favoriten-Auswahl.

Der Aufruf der Sortierfunktion wird durch weiteres Drücken von MEMORY aus dem EDIT-Mode erreicht.

Hierbei kommt die Frage ob der Speicherinhalt sortiert werden soll mit  $<sub>II</sub>$ SORT?  $<sub>II</sub>$ </sub></sub>

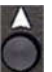

Wird dies mit der Taste V quittiert, so erfolgt ein Sortierprozess über alle 99 Favoriten, dessen Ablauf einige Minuten dauern kann.

Während der Laufzeit wird "RUN nn" angezeigt, wobei nn der laufende Index ist.

Alle Fragen oder Zustände werden nach ca. 6 Sekunden beendet und in den Normalzustand gewechselt.

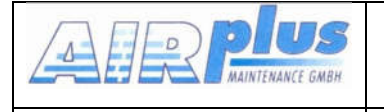

#### Abschluss und Speicherung vor Firmware-Version 6.14:

Der Speichervorgang wird durch nochmaliges Drücken von MEMORY ausgelöst. Es erscheint die Frage SAVE? .

Zum Speichern die Taste V drücken. Das Speichern wird mit OK bestätigt.

Mit MEMORY kann die Wartezeit bis zum automatischen Abbruch abgekürzt werden.

Als nächste Stufe wird der Sortierungs-Prozess angeboten, der wie oben

beschrieben mit V aktiviert oder mit MEMORY umgangen werden kann.

Nach dem Abbruch besteht wieder der normale Betriebsmode. Ein weiterer Eintrag muss mit zweimaligem Drücken der Taste MEMORY wieder eingeleitet werden.

Beispiel (Vers < 7.00):

Taste MEMORY -> [23] = Auswahl Speicherplatz Taste MEMORY -> -EDIT- = Eingabe von Name Drehschalter + Cursor-Tasten Taste FREQU -> Frequenzeinstellung...... Mit Taste MEMORY zurück zu -EDIT-Taste MEMORY -> SAVE ? = jetzt kann mit  $\blacksquare$  gespeichert werden (nichts tun = Abbruch) Nach Save kommt die Frage, ob sortiert werden soll. Ja =  $\mathbf{v}$ , Nein = MEMORY oder nichts tun,

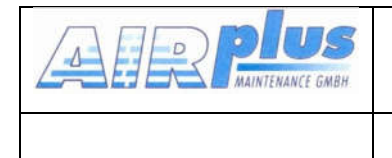

# 4.4 AUD – Audio Menü

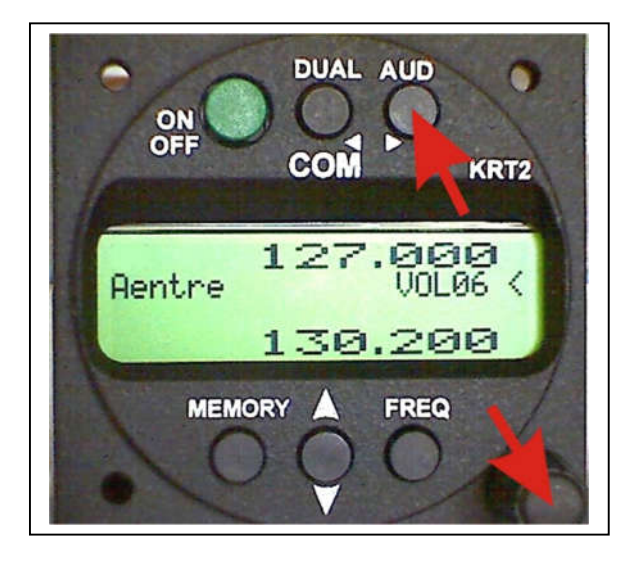

Der Marker "<" (im Bild auf VOL06) kann aus einem früheren Vorgang noch auf der Passiv- Frequenz stehen. In diesem Falle ist einmal die Taste AUD zu drücken, so dass der Marker nach oben wechselt.

VOLnn ist die Grundstellung des gesamten Audio-Menüs. Nach Aktion in einer anderen Menü-Position und einer Bedienpause von ca. 10 Sekunden wird automatisch auf VOL zurückgestellt.

Alle Menüpunkte erscheinen durch wiederholtes Drücken von AUD in der Reihenfolge:

SQnn, VOXnn, TXm\*\*, INTnn, EXTnn, DIMnn, CONnn, SITnn, MIC --------------------------------------------------------------------------------> VOLnn

Je weiter rechts in der Position, umso seltener ist der Bedarf.

# 4.4.1 VOL – Lautstärke

Durch Drehen am Drehschalter wird die Empfangslautstärke eingestellt.

VOLnn Wertebereich: 01 - 20

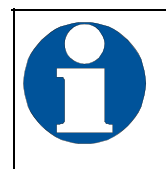

Die VOL-Einstellung betrifft nur das Empfangssignal, nicht den Intercompegel, dieser wird gesondert mit INT eingestellt.

# 4.4.2 SQ – Squelch (Rauschsperre)

Durch einmaliges Drücken der AUD Taste kann mit Hilfe des Drehknopfes die Rauschunterdrückung geregelt werden.

SQnn Wertebereich: 01 - 10

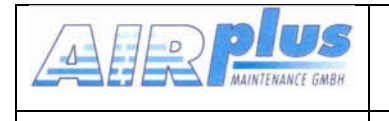

Die Einstellung für den Squelch ist von verschiedenen Faktoren abhängig. Für Motorflugzeuge ist ein Wert von 5-8 als Ausgangswert anzusehen, Segelflieger werden diesen Wert ggf. unterschreiten. Je geringer die Zahl wird, umso größer wird die Eingangsempfindlichkeit, damit nehmen aber auch die Störungen aufgrund verschiedener Quellen (Triebwerk, Blitzlichter usw.) zu.

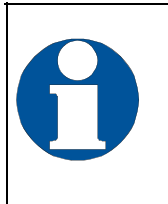

Die standardmäßige SQ-Einstellung ist 05 ... 08. Bei höherer Zahl werden schwächere Signale unterdrückt. 01 = Squelch aus, 02 = größte Reichweite. Squelch hat keinen Einfluss auf den Intercom- Betrieb.

# 4.4.3 VOX – Sprach-Schwellwert für Intercom

Durch zweimaliges Drücken der Taste AUD und Drehung am Drehknopf kann der Schwellwert für die Sprecherkennung geregelt werden.

Mit VOX wird die Lautstärkeschwelle so eingestellt, dass normale Fluggeräusche nicht auf die Kopfhörer übertragen werden, sondern erst beim Besprechen des Mikrofons die Verbindung hergestellt wird.

Je größer der eingestellte Wert ist, desto lauter muss man sprechen, um die Intercom- Verbindung zu aktivieren.

VOX-Ein wird angezeigt durch das Sympol "v".

VOXnn Wertebereich: 01 - 10

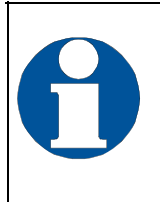

Je größer der eingestellte Wert ist, desto lauter muss man sprechen, um die Intercom- Verbindung zu aktivieren. VOX-Ein wird angezeigt durch das Sympol "v". Bei Lautsprecherbetrieb VOX abschalten mit VOX=10.

# 4.4.4 VOX – Manuelle Intercom

Bei starkem Hintergrundgeräusch oder unkompensierten Mikrofonen kann die Intercom über eine separate Sprechtaste manuel bedient werden.

Dazu ist die VOX mit VOX: 01 permanent zu aktivieren.

Die Deaktivierung der Bordverständigung (Intercom) erfolgt dann durch Öffnen der Sprechtaste und wird durch ein "e" angezeigt.

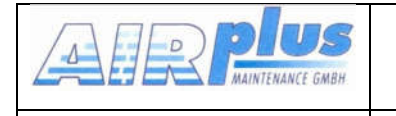

Dieser Betrieb geht nur bei deaktiviertem externen Audio-Eingang (siehe 4.4.7).

Im Segelflugbetrieb soll die VOX auf 10 stehen wegen der Lautsprechersteuerung!

# 4.4.5 TXm – Aktivierung PTT-Tasten

Durch dreimaliges Drücken der AUD- Taste und Drehung am Drehknopf kann die Freischaltung der beiden PTT-Tasten eingestellt werden.

Beim Senden wird nur das jeweils der PTT-L/R zugeordnete Mikrofon freigegeben.

TXm\*\* \*- Links / -\* Rechts / \*\* Beide

### 4.4.6 INT – Intercom-Lautstärke

Durch viermaliges Drücken der Taste AUD und Drehung am Drehknopf kann die Intercom Lautstärke eingestellt werden.

INTnn Wertebereich: 01 - 9

# 4.4.7 EXT – Lautstärke des externen Audio-Eingangs

Durch fünfmaliges Drücken der Taste AUD und Drehung am Drehknopf kann die Lautstärke des angeschlossenen externen Audiosignals (Warnton, Vario, etc…) eingestellt werden.

Aktivierung des Einganges erfolgt mit Werten > 00, dabei erscheint das Symbol "a" im Display.

Der Einganspegel soll > 200mVss sein (max 6Vss).

00 = ausgeschaltet, 01 kleinste Verstärkung ohne Schwelle, 10 = größte Verstärkung mit Schwelle zur Störunterdrückung.

EXTnn Wertebereich: 00 – 9

# 4.4.8 DIM – Hintergrundbeleuchtung (Batt.-Spannung)

Durch sechsmaliges Drücken der Taste AUD und Drehung am Drehknopf kann die Stärke der Hintergrundbeleuchtung angepasst werden.

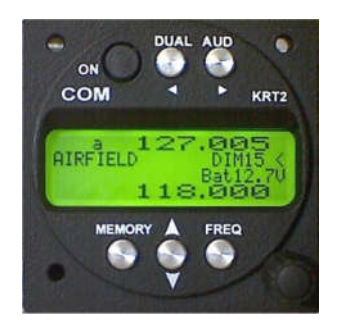

Die Stromaufnahme für die Hinterleuchtung beträgt nur 10mA und ist in der Dunkelheit auch weitgehend blendfrei. Sie kann ohne Probleme ständig auf Maximum eingestellt bleiben. Zusätzlich erscheint die Anzeige der Batterie-Spannung (V).

DIMnn Wertebereich: 01 – 9

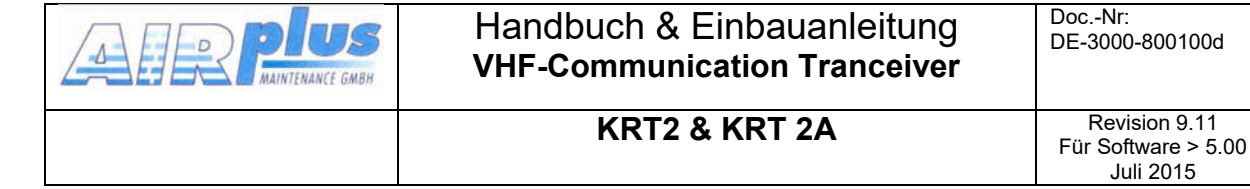

# 4.4.9 CON – Kontrast

Durch siebenmaliges Drücken der Taste AUD und Drehung am Drehknopf kann das Kontrastverhältnis der Anzeige angepasst werden.

### CONnn Wertebereich: 01 - 9

# 4.4.10 SIT – Mithör-Ton (side ton)

Durch achtmaliges Drücken der Taste AUD und Drehung am Drehknopf kann die Lautstärke für den Mithör-Ton beim Senden angepasst werden. Für Segelflug sollte SIT auf 01 betrieben werden.

SITnn Wertebereich: 0 - 9

# 4.4.11 MIC – Einstellungen

Mit diesem Mikrofon-Einstell und –Testmode können verschiedene Mikrofone angepasst und getestet werden, ohne PTT zu benutzen. Dies dient nur zum Service und ist kein Betriebsmode.

Jeder Mikrofoneingang kann individuell eingestellt werden. Dadurch können unterschiedliche Mikrofone verwendet werden.

Pro Eingang dürfen maximal zwei Mikrofone parallel angeschlossen werden. (siehe Kap. Mikrofon-Anschluss)

Die MIC – Einstellungen befinden sich am Ende des Audio-Menüs und werden durch neunmaliges Drücken der Taste AUD erreicht.

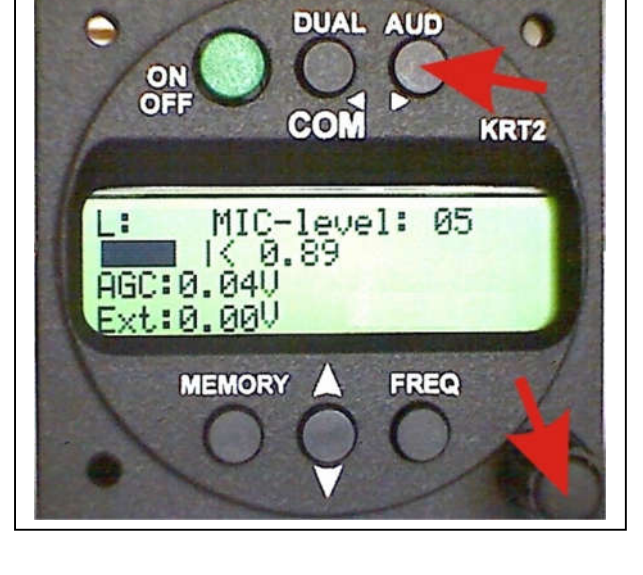

Mit der Taste DUAL wird durch wiederholte Betätigung der Mikrofon-

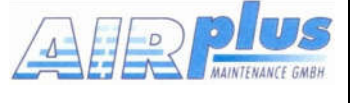

Kanal ausgewählt (im Beispiel "L" für Links) zwischen L, R und AUTO.

Mit dem Drehschalter kann nun die Eingangsempfindlichkeit des gewählten Kanales eingestellt werden (01=unempfindlich, 09=max. empfindlich), der damit erreichte Mikrofonpegel wird mit einem Balken unterhalb angezeigt sowie numerisch von 0.0 bis 1.0.

Zur besten Einstellung sollte mit einem Kopfhörer (bei laufendem Motor) in normaler Lautstärke gesprochen werden und dabei der Mikrofonpegel auf ca. 0.5 optimiert werden (Balkenanzeige entspricht dann der Mitte der Skala).

*Hinweis: Beim Aktivieren der MIC-Einstellung wird der Lausprecher-Schaltzustand zu diesem Zeitpunkt übernommen (SQU-ein/aus). Es kann daher sein dass es zur Rückkopplung kommt.*

Der Wertebereich je Mikrofon reicht von 1 bis 9 und gilt für Standard-Mikrofone.

Die 10 und 11 haben eine Sonderstellung und sind für sehr kleine Mikrofon-Signale wie Dynamik-Mikrofone (Segelflug) gedacht.

10 gilt für unverstärkte Elektret- Mikrofone (mit 8V Versorgung).

11 gilt für Dynamic- Mikrofone.

Eine hohe Mikrofonverstärkung (>9) verträgt sich schlecht mit dem Side-Ton und kann zu Rückkopplungen führen. In diesem Falle sollte SIT01 eingestellt werden.

Alle Einstellungen werden beim Verlassen des Menus gespeichert.

Soll der AUTO-Betrieb aktiviert werden, so muss das Menu in der Stellung "AUTO" verlassen werden.

Wird der Normalbetrieb gewünscht, so muss in der Stellung Lnn oder Rnn das Menu verlassen werden.

Bei der Einstellung AUTO wird automatisch (bis Firmware-Vers 6.16 alle 30 Sec., danach zu Beginn des Sendevorganges) nur der linke Mikrofoneingang auf seine Impedanz gemessen. Wird ein dynamisches Mikrofon erkannt, so wird der linke Kanal auf 11 umgeschaltet, R bleibt unverändert. Nach Rüchschaltung auf Standard werden die vorbesetzten Einstellungen für L und R wieder hergestellt.

Die Anzeige für den Mikrofontyp (unten rechts) wird nur beim Aktivieren des Mikrofon-Menues neu erfasst.

Für die Elektret-Mikrofone werden die zuvor gemachten Einstellungen herangezogen, die beim Verlassen des Menues gespeichert wurden.

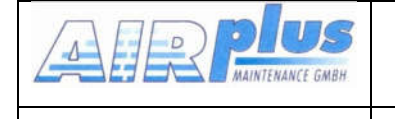

Juli 2015

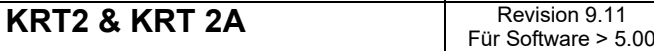

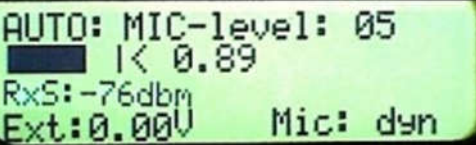

Verlassen der MIC- Einstellung wieder durch die Taste AUD.

# Zusätzliche Anzeigen

Dies sind einfache Testhilfen mit folgender Bedeutung:

RxS:... Empfänger HF-Eingangs-Signalstärke

Ext: ..... Spannung am zusätzlichen NF-Eingang (EXT).

Mic: dyn

Mic: std

 Anzeige ob dynamisches- oder standard- Mikrofon geschaltet ist, aktualisiert nur bei Aufruf des MIC-Menüs.

Ab Firmware 6.17 oder 7.02:

Dieses Symbol **El** erscheint rechts von der STBY-Frequenz, wenn im AUTO-Mode das dynamische Mikrofon nach dem Senden erkannt und aktiviert wurde.

# 4.4.12 Menu-Sperrung

Für den Schulbetrieb kann der Bereich TXm bis MIC-setup gesperrt werden.

Zum Sperren oder Freigeben ist die Tasten-Kombination AUD & FREQ gleichzeitig für > 2 Sekunden zu drücken.

Der Sperrzustand wird in der 3. Zeile ganz rechts durch ein "L" angezeigt. Zur Speicherung des neuen Zustandes muss vor dem Abschalten die Einstellung von SQnn verändert werden.

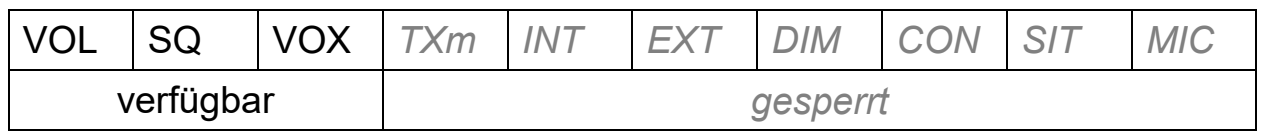

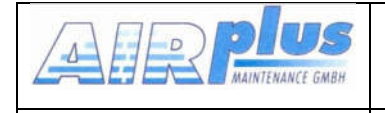

#### DUAL Watch

Der KRT2 besitzt nur einen Empfänger, daher erfolgt DUAL-Watch (das Überwachen zweier Frequenzen) im Wechsel zwischen der aktiven und der Standby-Frequenz.

Durch Drücken der Taste DUAL wird Dual-Watch aktiviert, s o wie auch wieder deaktiviert. Die Deaktivierung erfolgt ebenso durch die Tasten FREQ oder MEMORY.

Die abzuhörenden Frequenzen sollten vor der Aktivierung von DUAL Watch eingestellt werden.

Eine weitere wichtige Voraussetzung ist die Einstellung des SQ-Wertes (Rauschunterdrückung), dieser muss mindestens auf SQ: 02 stehen (SQ-Einstellung siehe Kap. SQ-Squelch). Denn nur dann, wenn die Rauschunterdrückung aktiv ist, kann ausgewertet werden, ob auf der entsprechenden Frequenz etwas empfangen wird.

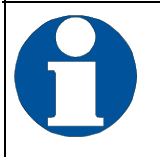

SQ muss mindestens auf 02 stehen, da sonst keine Rauschunterdrückung stattfindet und somit nicht erkannt wird, ob Empfang stattfindet.

Ist DUAL Watch aktiviert, wird dies in der unteren Zeile links mit "DUAL" angezeigt.

Die aktive Frequenz hat die Priorität und der Empfänger steht vorwiegend auf dieser Frequenz.

Solange auf beiden Frequenzen kein Signal empfangen wird, schaltet der Empfänger 5mal pro Sekunde zur Standby- Frequenz und prüft das Eingangssignal.

Wird Empfang auf der aktiven Frequenz festgestellt, so wird das Abhören der Standby- Frequenz unterbrochen bis zum Ende des Empfanges.

Bei Empfang auf der Standby- Frequenz wird diese alle 2 Sekunden für eine Dauer von 0,3 Sekunden unterbrochen um die Aktiv-Frequenz zu prüfen.

Erscheint zusätzlich auf der Aktiv-Frequenz ein Signal, so wird auf diese umgeschaltet.

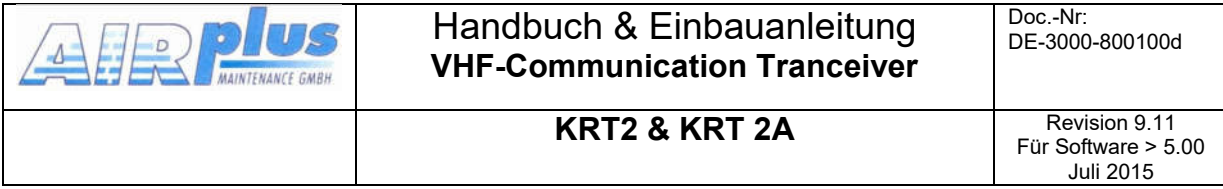

Auf welcher Frequenz gerade empfangen wird, zeigt die Markierung hinter DUAL an:

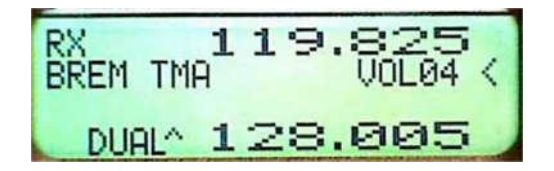

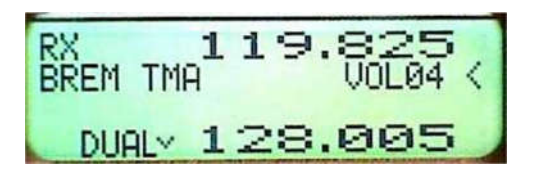

Empfang auf aktiv Seite Empfang auf passiv Seite

Im DUAL Watch Modus können Standby-Frequenz und aktive Frequenz getauscht werden. Das Senden erfolgt immer auf der aktiven Frequenz.

Vorgehensweise in Kürze:

- Standby-Frequenz, die zusätzlich überwacht werden soll, einstellen
- SQnn mit AUD Taste und Drehknopf auf mindestens 02 stellen
- Dual Watch mit DUAL aktivieren (DUAL wird angezeigt)
- Sobald kein Empfang auf der aktiven Frequenz stattfindet, beginnt der wechselseitige Empfang zwischen aktiver und Standby-Frequenz (2 s Standby und 0,3 s aktive Frequenz)
- Dual Watch beenden: DUAL, oder FREQ, oder MEMORY drücken.

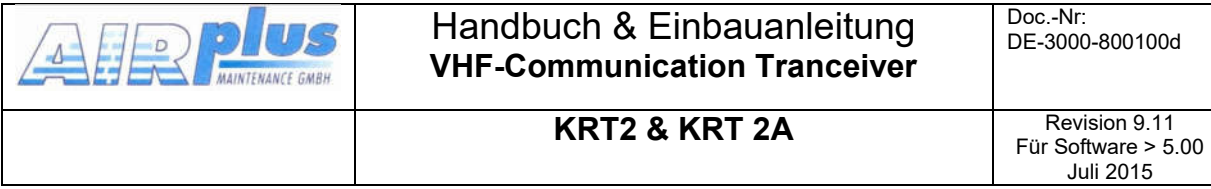

# 4.5 Sendebetrieb

Durch Betätigen der Sendetaste (PTT) geht das Gerät in den Sendebetrieb auf der eingestellten aktiven Frequenz (obere Zeile).

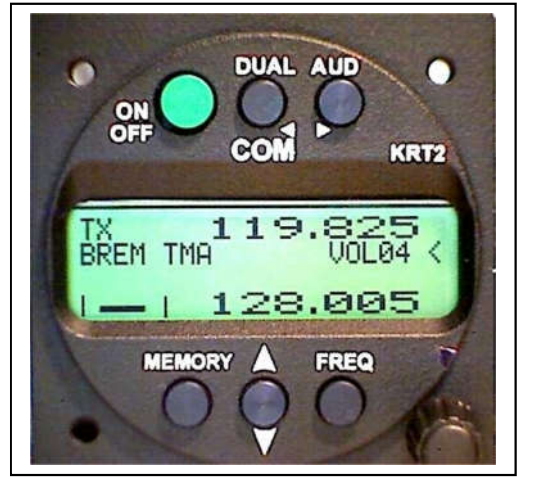

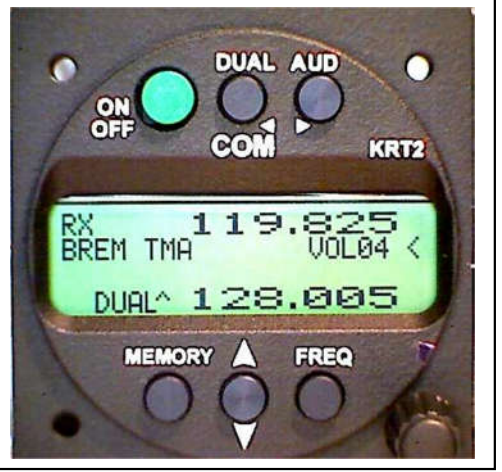

Senden Empfang

"TX" zeigt die ordnungsgemäße Funktion des Senders an.

Links unten wird die Modulations-Aussteuerung angezeigt. Dies entspricht prinzipiell dem Mithör-Ton (side ton), der aber im Segelflug ohne Kopfhörer nicht zur Verfügung steht.

Um unbeabsichtigt langes Senden zu vermeiden, schaltet der Sender nach zwei Minuten ab; die Anzeige wechselt von "TX" zu "Te". Für erneutes Senden muss die Sendetaste PTT gelöst und wieder gedrückt werden.

Beim Senden wird der Eingang für Externes Audio abgeschaltet und die Mikrofon-Eingänge entsprechend der Voreinstellung durch TXm – Aktivierung ausgewält.

Der Lautsprecher-Differential-Ausgang wird abgeschaltet, um eine Rückkopplung zum Mikrofon zu unterbinden. Ebenso erfolgt die Abschaltung, wenn die Intercom (VOX) aktiv ist.

Der Headset-Ausgang wird mit dem Side-Ton beaufschlagt.

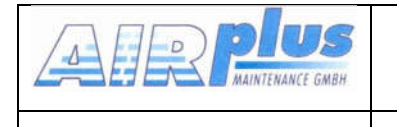

# 4.6 Selbst-Test System

Im Hintergrund ist eine ständige Hardware-Überprüfung aktiv.

Das Feld für Batterie-Status & Fehler (siehe Bedienelemente Überblick) dient zur Anzeige von Warnungen und im Falle von Hardware-Fehlern für Fehlermeldungen.

Die Warnungen sind:

BAT Versorgungsspannung zu gering (aktiv < 10,5V)

Beim Senden:

A-match schlechte Antennenanpassung oder Antennen-Ausfall.

Auch beim Senden an der Stelle der RX/TX-Anzeige (links oben) kann erscheinen:

Te Sendezeit überschritten (> 2 Minuten)

Alle anderen Meldungen beginnend mit Er…. Verweisen auf einen gravierenden Hardwarefehler, auf Grund dessen das Gerät im Werk zu überholen ist.

# 4.6.1 Optische Mithörkontrolle

Insbesondere im Segelflugbetrieb, wo kein Kopfhörer für die Mithörkontrolle verwendet wird, ist es sehr hilfreich, die richtige Funktion des Mikrofones sehen zu können.

Links unten auf dem Display ist eine Modulations-Anzeige, mit der die Sprache beobachtet werden kann.

Ohne Sprachsignal erscheint der Balken als Punkt ungefähr in der Mitte. Bei schlechter Antennenanpassung wandert dieser Punkt weit aus der Mitte, was als zusätzliche Antennenkontrolle dienen kann.

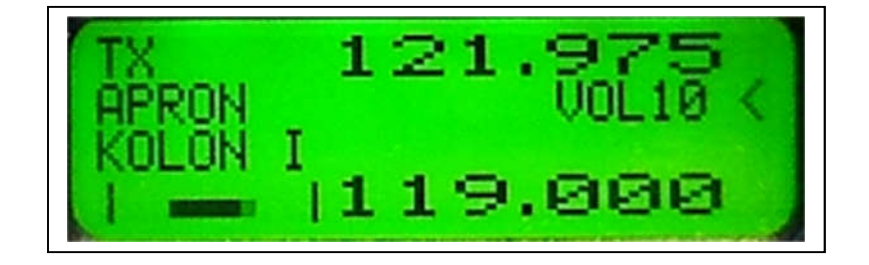

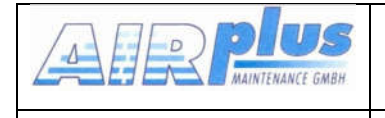

# 4.7 Rücksetzen auf Werkseinstellungen

Die Werkseinstellungen können nur über AUS/EIN-Schalten des Gerätes herbeigeführt werden.

Während des Einschaltens sind die Tasten MEMORY und DUAL gleichzeitig zu drücken. Die Displayanzeige zeigt nun "SET DEFAULTS". Nach dem Loslassen der Tasten werden die Werkseinstellungen übernommen. Bestätigt wird dies durch die Anzeige von "- DONE -".

# 4.8 SET UP - Menü

Das SET UP - Menü wird durch Drücken der MEMORY Taste bei gleichzeitigem Einschalten aufgerufen.

Folgende Funktionen stehen zur Verfügung:

- ERASE Löschen der Datenspeicher
- Channel Spacing Einstellung des Kanalrasters (25kHz / 8,33kHz)

Die Auswahl der jeweiligen Funktion des SET UP - Menüs erfolgt mit den Tasten der unteren Tastenreihe.

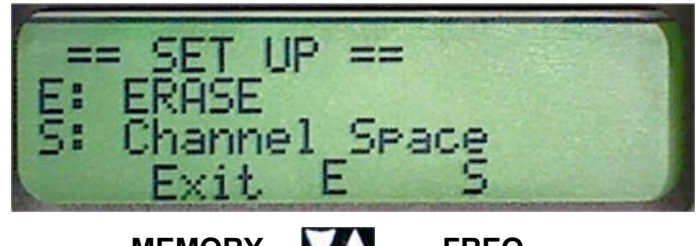

MEMORY **WE FREQ** 

Das SET UP - Menü kann mit MEMORY verlassen werden. Das Gerät bleibt dabei eingeschaltet und kehrt in den normalen Betriebsmodus zurück.

*Hinweis*: =

# 4.8.1 ERASE – Löschen der Datenspeicher

Aus dem SET UP – Menü mit  $\blacksquare$  in das "ERASE" Untermenü wechseln:

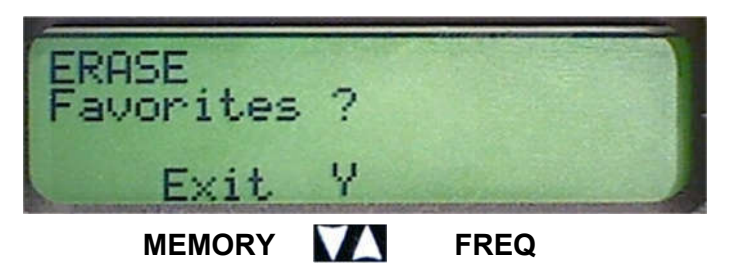

Das Löschen der Favoriten- Frequenzen erfolgt nun mit **WA.** Der Löschvorgang nimmt wenige Minuten in Anspruch, währenddessen wird "ERASING" angezeigt.

Werksseitig sind alle gängigen INFO- Frequenzen geladen, welche damit ebenso gelöscht werden, so dass der Speicher frei für den Anwender ist.

# 4.8.2 Channel Space – Kanalabstand-Einstellung

Aus dem SET UP – Menü mit FREQ (S) in das "Channel Space" Untermenü wechseln:

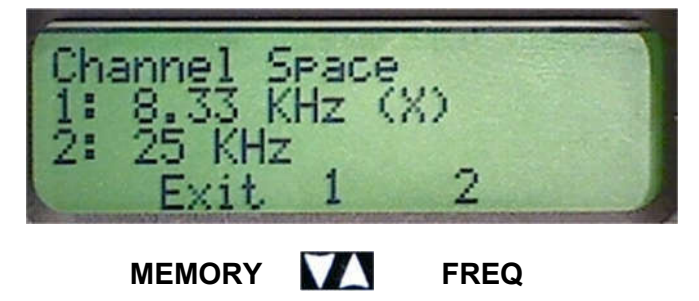

Hier kann das gewünschte Kanalraster ausgewählt werden. Das gegenwärtig eingestellte Kanalraster ist durch ein "(X)" am Ende der Zeile markiert.

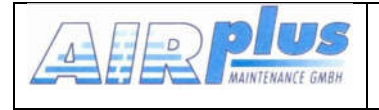

# 5 Fernsteuerung

In Tandem-Flugzeugen können mit einem zusätzlichen Bedienkopf (KRT2RC Remote Control Unit), der an die RS232- Schnittstelle angeschlossen wird, vom zweiten Panel aus Frequenz, Lautstärke, Squelch, VOX sowie lokale Größen wie Display- Kontrast und -Helligkeit vorgenommen werden.

Bei möglichen Übertragungsfehlern werden entsprechende Meldungen im Fehler-Fenster 3. Zeile rechts) angezeigt:

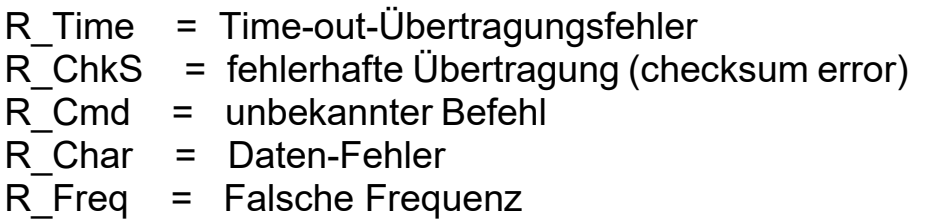

Die Fehlermeldung verschwindet, sobald ein korrekter Befehl, oder eine neue Frequenz eingegeben wird, oder nach Ablauf von 5 Sekunden.

Durch eine Fehlfunktion der Fernbedienung wird der Betrieb des KRT2 nicht gestört.

Die Verbindung zwischen KRT2 und Fernsteuerung (KRT2-RC) wird einmal pro Minute kontrolliert und der Aufbau des Kontaktes mit einem "r" in der rechten oberen Ecke des Displays bestätigt.

Mit der Fernsteuerung kann das KRT2 vollkommen unabhängig betrieben werden, wobei das KRT2 irgendwo im Flugzeug installiert sein kann. Das ist insbesondere in Tandem-Flugzeugen oder bei Raumknappheit von

Bedeutung.

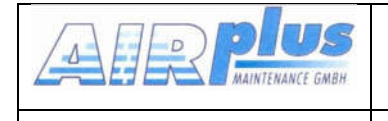

# 6 EINBAU

# 6.1 Hinweise

Die folgenden Angaben müssen beim Einbau berücksichtigt werden.

Der beauftragte luftfahrttechnische Betrieb kann die Verdrahtung durchführen. Verdrahtungspläne siehe *Kapitel Verkabelung*.

# 6.2 Fernmeldeangaben

Für das Ausfüllen des Antrags auf Frequenz-Zuteilung durch die Bundesnetzagentur notwendige Angaben:

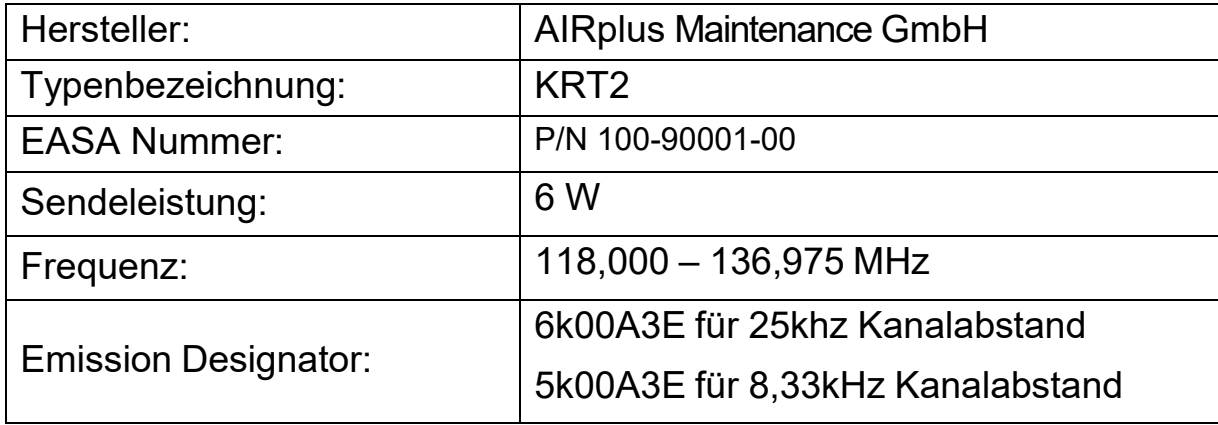

# 6.3 Lieferumfang

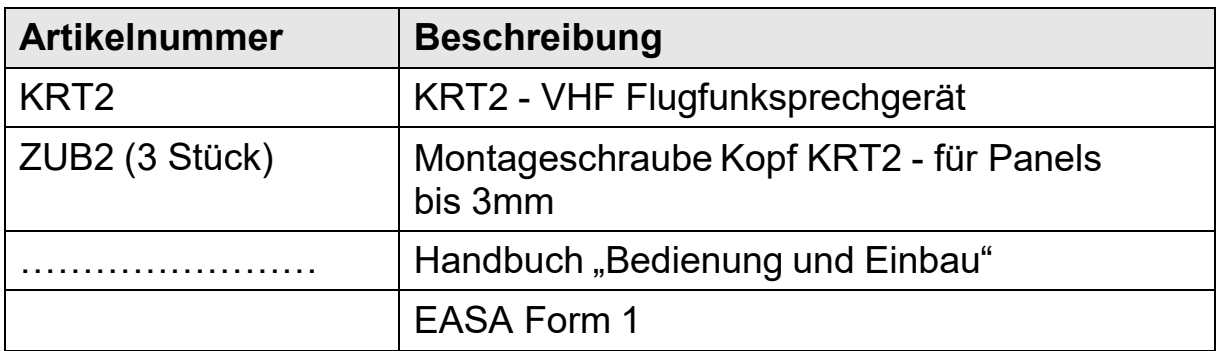

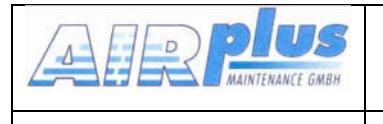

# 6.4 Auspacken und Kontrolle des Gerätes

Packen Sie das Gerät vorsichtig aus. Transportschäden müssen umgehend dem Transporteur angezeigt werden. Das Verpackungsmaterial muss für Beweiszwecke vorhanden sein.

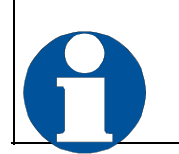

Für Lagerung oder Rücksendung sollte die Originalverpackung verwendet werden.

# 6.5 Montage

- In Absprache mit einem luftfahrttechnischen Betrieb werden Einbauort und Art des Einbaus festgelegt. Ein luftfahrttechnischer Betrieb kann alle Kabel einbauen. Kabelsätze sind bei AIRplus Avionics GmbH erhältlich.
- Der Einbau in der Nähe von Wärmequellen ist zu vermeiden. Ausreichende Luftzirkulation ist erforderlich.
- Für die Installation von Kabeln und Verbindungssteckern muss genügend Raum vorhanden sein.
- Knicke und der Verlauf von Kabeln in der Nähe von Steuerseilen sind zu vermeiden.
- Die Kabel müssen so lang sein, dass Stecker bei Reparaturen zugänglich sind.
- Der Kabelbaum, der zum Gerätestecker führt, muss so verlegt werden, dass daran kein Kondenswasser in den Stecker laufen kann.
- Drehknöpfe zum Einbau des Gerätes entfernen:
	- o Kappen der Drehknöpfe mit geeignetem Werkzeug abheben
	- o Befestigungsschraube lösen und Drehknopf abziehen
	- o Beim Einsetzen der Abdeckung Ausrichtung beachten!
- Die Montage erfolgt frontseitig mit drei 4-mm-Schrauben in einem Standard-57-mm-Ausschnitt.
- Montagehinweise und -zeichnung (s. Kapitel Einbauhinweise).

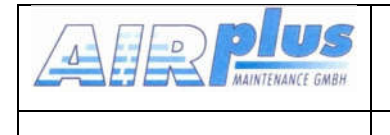

# 6.6 Geräteanschluss

Der 15-polige Gerätestecker (D-SUB) enthält alle elektrischen Verbindungen mit Ausnahme des Antennenanschlusses.

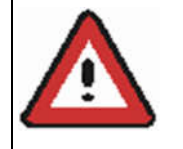

Die (+UB)-Leitung muss mit einem Überlastschutz (3 Amp. träge) abgesichert werden!

#### 6.6.1 Mikrofon-Anschluss

Die beiden Mikrofoneingänge können Wahlweise für die Standard-Mikrofone (genormter Signalpegeln 1Vss), oder bedingt für dynamische Mikrofone (5 mV bis 10 mV) betrieben werden. Der Eingang R hat eine reduzierte Empfindlichkeit (ca. 30mV).

Für die Standard-Mikrofone wird eine Versorgungsspannung von 8V an 330 Ohm bereitgestellt.

Daneben können auch elementare Elektret- Mikrofone betrieben werden, welche ebenso die 8V-Versorgung benötigen, aber einen erheblich kleineren Signalpegel liefern.

Im Set-Up kann dementsprechend die Verstärkung für die Eingänge eingestellt werden (siehe Kapitel MIC-Einstellungen).

Für den Beitrieb von dynamischen Mikrofonen wie in Segelflugzeugen üblich, wird die 8V-Versorgungsspannung abgeschaltet (Reduzierung des Stromverbrauches).

Standard- (Headset) und dynamische Mikrofone können prinzipiell nicht gleichzeitig, sondern nur alternativ verwendet werden.

Wird bei dynamischen Mikrofonen der Eingang R nicht benötigt, sollte dieser Eingang nicht offen bleiben und nicht mit offenen Leitungen verbunden sein (kann Störungen verursachen).

Bei Motorseglern, die häufig den Motor abstellen, sollte ein externer Umschalter verwendet werden, um zwischen den Dynamic.-Mikrofonen (Segelfug) und den Headsets (Motorflug) umzuschalten.

Ist im Kapitel AUDIO-Menu -> MIC-Einstellungen der Mode AUTO eingestellt, erkennt KRT2 automatisch, welches Mikrofon zugeschaltet ist, wofür der Eingang L (Pin 3) vorgesehen ist.

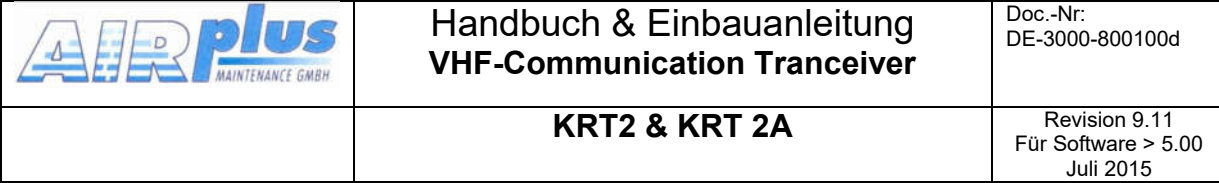

Die beiden Eingänge (L und R) sollen nicht zusammengelegt werden. L ist der Haupteingang.

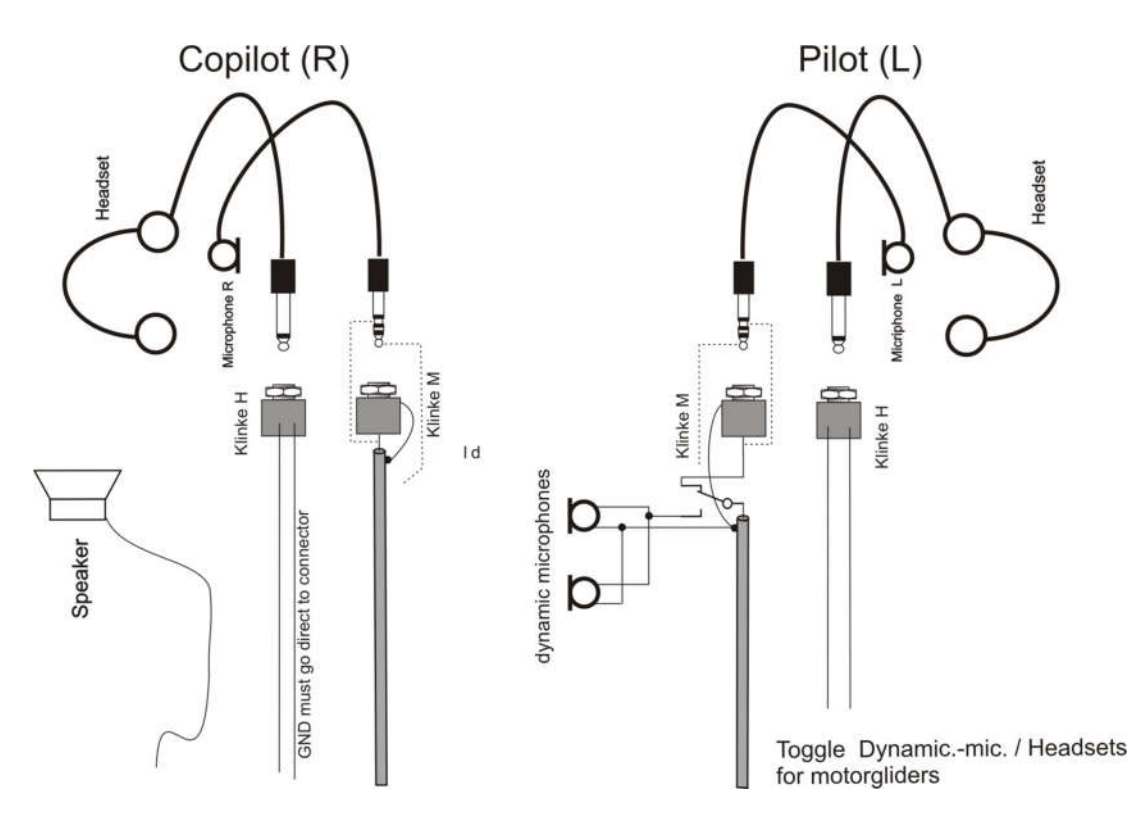

Durch die automatische Abschaltung der Versorgungsspannung im Betrieb Segelflug (dynamic), ist das zweite Headset-Mikrofon außer Betrieb.

Pro Eingang dürfen maximal zwei gleiche Mikrofone parallel angeschlossen werden.

#### 6.6.2 : Lautsprecher & offenes Mikrofon

Ein gemeisamer Betrieb von Lautsprecher, offenes Mikrofon und Intercom ist nicht möglich.

Bei Betrieb von Lautsprecher und offenem Mikrofon (Schwanenhals) muss die Intercom durch Einstellung von VOX=10 abgestellt werden, oder der Intercom-Schalter muss offen sein (Anzeige "e"), da sonst eine Rückkopplung vom Lautsprecher entsteht.

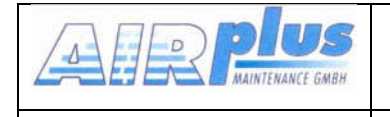

#### 6.6.3 Kopfhörer-Anschluss

Mehrere Kopfhörer gleichen Typs können parallel angeschlossen werden. Die Gesamtimpedanz sollte 60 Ω nicht unterschreiten.

#### 6.6.4 Externer Audio-Eingang

Der externe Audio Eingang dient dazu Warntöne oder Musik einzuspeisen. Falls dieser Eingang nicht benutzt wird, sollte die entsprechende Leitung (Pin 5) nach GND kurzgeschlossen werden, um Störungen zu vermeiden.

#### 6.6.5 Lautsprecher-Anschluss

Die hohe Lausprecherleistung des KRT2 erfordert einen Differenzial-Anschluss.

#### Der Lautsprecher darf daher nicht einseitig geerdet sein, sondern beide Leitungen müssen isoliert verlegt werden.

Dies ist insbesondere beim Segelflug nach Umrüstung von älteren Geräten zu beachten.

Zur Sicherheit sollte auf hohen Widerstand zwischen einer Lautsprecherleitung und KRT2-Gehäuse geprüft werden.

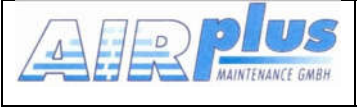

Für Software > 5.00 Juli 2015

# 6.7 Abschließender Audio-Setup

Dies ist eine Übersicht, um die richtige Audio-Einstellung abhängig von der Anwendung vorzunehmenUnbenutzten Eingang MIC-R Pin 6 auf Masse legen.

### 6.7.1 Für Segelflug

Die Taste AUD 3x drücken für VOX: Einstellung VOX 10 (abschalten), oder Intercom-Schalter offen ("e" angezeigt). Die Taste AUD 4x drücken für TXm: TXm\*\* Die Taste AUD 6x drücken für EXT: Einstellung EXT 00 (abschalten). Für dynamisches Mikrofon: Die Taste AUD 10x drücken für MIC: Einstellung MIC-L auf Level 11. Die Taste AUD 8x drücken für SIT: Einstellung "Siide Ton" auf Level 01. Für Electret-Mikrofon: Die Taste AUD 10x drücken für MIC: Einstellung MIC-L einen Level (3-10) wählen, so dass bei normaler Sprache die Aussteuerung etwas über die Hälfte reicht. Das Menu in Stellung "L" (nicht AUTO) verlassen.

# 6.7.2 Für Motorsegler -Doppelplatz

*Für Wechselbetrieb (Motor & Headset – Segeln & Dynamisches Microfon)*

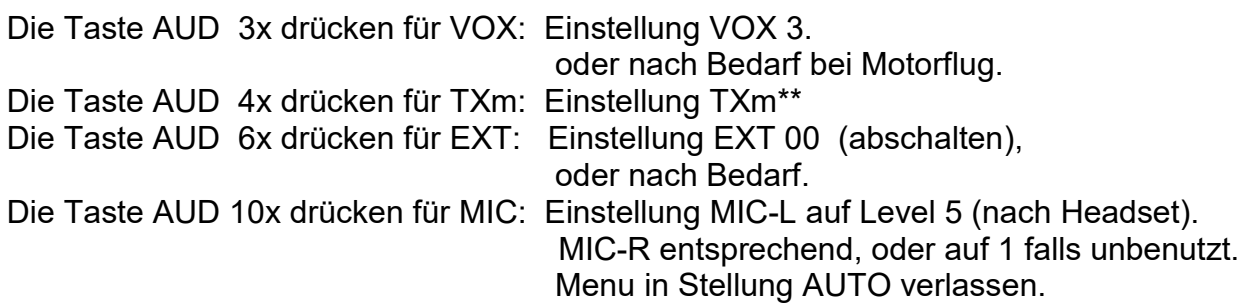

#### 6.7.3 Für Motorflug

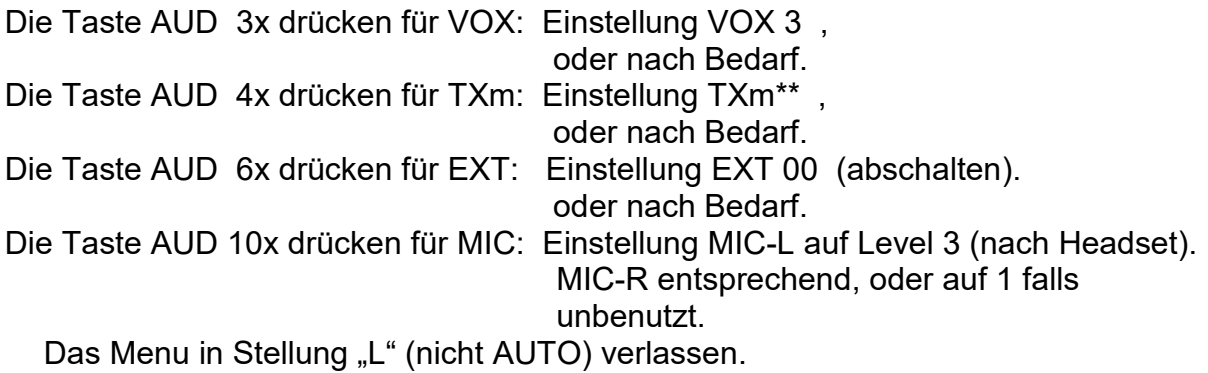

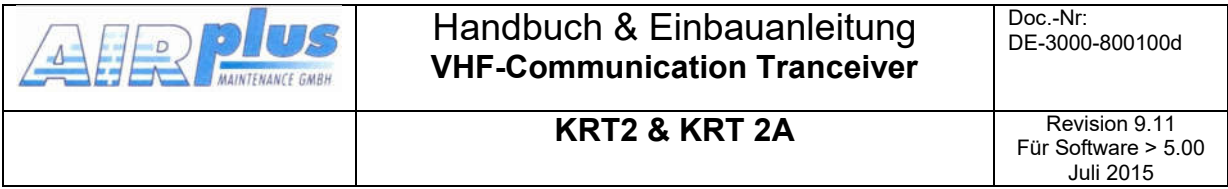

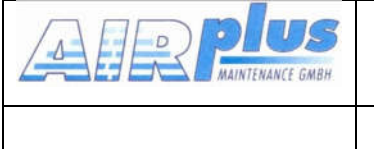

Für Software > 5.00 Juli 2015

# 6.8 Verkabelung

# 6.8.1 Leiterquerschnitte

Versorgungsleitungen (Power, GND): AWG18 (0,83 mm²)

Signalleitungen: AWG22 (0,38 mm²)

Die verwendeten Leitungen müssen für den Einbau in Luftfahrzeuge zugelassen sein.

### 6.8.2 Stecker-Pinbelegung

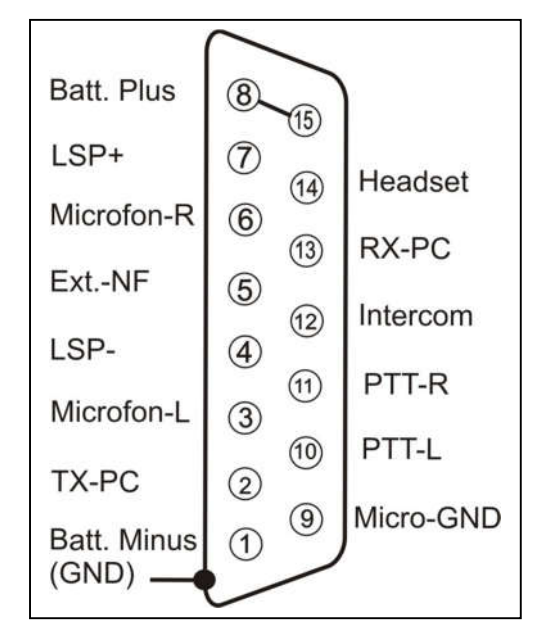

![](_page_36_Picture_13.jpeg)

Wenn Manuel-Intercom nicht genutzt wird, muss Pin 12 auf Gnd gelegt werden.

 $\circ$ 

### 6.8.3 Verkabelungspläne

#### *6.8.3.1Verkabelung Motorflug*

![](_page_37_Figure_3.jpeg)

Mikrofon-Setup: L oder R in Einstellung für Heradset, verlassen nicht im AUTO

![](_page_38_Picture_132.jpeg)

### *6.8.3.2Verkabelung Segelflug Doppelplatz*

![](_page_38_Figure_2.jpeg)

**KRT-2 Glider-Dual** V<sub>3</sub>d

![](_page_39_Picture_108.jpeg)

# *6.8.3.3Segler Einzelplatz*

![](_page_39_Figure_2.jpeg)

Mikrofon-Setup: verlassen in L =11 falls dynamic, (nicht AUTO)

![](_page_40_Picture_0.jpeg)

KRT2 & KRT 2A Revision 9.11 Für Software > 5.00 Juli 2015

#### *6.8.3.4Motorsegler einzel*

![](_page_40_Figure_6.jpeg)

KRT-2 Motorglider-Single PTT-Select.

Mikrofon-Setup: L oder R in Einstellung für Heradset, verlassen nicht im AUTO-mode.

![](_page_41_Picture_160.jpeg)

#### *6.8.3.5Motorsegler doppel Dynamische Mikrofone*

![](_page_41_Figure_2.jpeg)

Mikrofon-Setup: R/L für Headsets, verlassen im AUTO

![](_page_42_Picture_0.jpeg)

KRT2 & KRT 2A Revision 9.11 Für Software > 5.00 Juli 2015

# *Electret Mikrofone*

![](_page_42_Figure_5.jpeg)

43 von 54 Mikrofon-Setup: verlassen in L =3..9 (falls dynamic=11), R=3, (nicht AUTO-mode)

![](_page_43_Picture_114.jpeg)

KRT2 & KRT 2A Revision 9.11 Für Software > 5.00 Juli 2015

# 6.8.4 Anschluss von dynamischem Mikrofon

Besondere Beachtung erfordert die Verkabelung für dynamische Mikrofone, da durch die nötige hohe Verstärkung kleinste Masse-Fehler zu Störungen und Rückkopplungen führen.

#### Die Grundregel lautet: Niemals die Mikrofon-Masse mit Stromführenden Massen in Verbindung bringen.

Die sauberste Masse ist das Geräte-Gehäuse. Auf diese sollte Minus-Batterie gelegt werden zusammen mit Pin 1 und die Mikrofon-Masse alleine auf Pin 9 (unsere Standard-Belegung).

# 6.8.5 Anschluß-Hilfe

Um die Massen der geschirmten Leitungen sauber auflegen zu können sowie zur Unterbindung von unerwünschten Masseschleifen wird eine kleine Adapter-Platine mit in den D-Stecker eingesetzt:

![](_page_43_Figure_10.jpeg)

Die Platine wird zwischen die Kontaktreihen gelegt und verlötet, so daß sich auf Pin1 der allgemeine GND zusammen mit der Gehäuseabschirmung befindet.

Für die Mikrofone-Massen (Pin 9) bestehen für die Abschirmung eigene Lötflächen.

![](_page_44_Picture_0.jpeg)

# 6.9 Antenne

#### 6.9.1 Antennenauswahl

- Es wird eine VHF-COM-Antenne mit einer Impedanz von 50 Ohm benötigt.
- Die Antenne muss für das Luftfahrzeug und den vorgesehenen Einbauort geeignet und zugelassen sein.
- Die spezifizierten Eigenschaften sind abhängig vom ordnungsgemäßen Einbau.

#### 6.9.2 Einbauempfehlungen

- Die Herstellerangaben sind zu beachten.
- Der metallische Kontakt zwischen Flugzeugoberfläche und Antenne muss sehr gut sein. Bei Flugzeugen mit nichtmetallischer Oberfläche ist auf der Innenseite des Rumpfes ein Metallgitter/-blech als elektrisches Gegengewicht einzukleben (mind. 80 cm x 80 cm).
- Um eine gegenseitige Beeinflussung der Geräte zu vermeiden, sollte der Antennenabstand zwischen einer Sprechfunk- und einer Navigations-Antenne oder zwischen zwei COM-Antennen möglichst groß sein. Ein Abstand von 2 Metern ist in der Regel ausreichend.
- Die Antenne muss in vertikaler Lage so auf oder unter dem Rumpf montiert werden, dass sie von allen abschirmenden Teilen (Propeller, Fahrwerk, Seitenleitwerk) möglichst weit entfernt ist.
- Beim Einbau in Segelflugzeuge sollte die vom Hersteller installierte interne Antenne benutzt werden.

![](_page_44_Picture_16.jpeg)

Die HF-Antennenleitung darf nicht in anderen Kabelsträngen eingebunden werden, z.B. Stromversorgung und Mikrofon, sie darf auch nicht gemeinsam mit anderen Antennenleitungen verlegt werden, z.B. NAV oder Transponder

![](_page_45_Picture_0.jpeg)

# 6.10 Mikrofon allgemein

Die Einstellung der MIC- und VOX-Werte ist entscheidend für die Bordverständigung. (siehe Kap. MIC-Einstellungen und Kap. VOX-Sprach- Schwellenwert).

Mit VOX wird die Lautstärkeschwelle so eingestellt, dass normale Fluggeräusche nicht auf die Kopfhörer übertragen werden, sondern erst beim Besprechen des Mikrofons die Verbindung hergestellt wird.

Bei starkem Hintergrundgeräusch, wie offene Flugzeuge oder unkompensierten Mikrofonen, sollte ein manueller Intercom-Betrieb gewählt werden:

Dazu ist die VOX auf VOX=01zu stellen, um damit die Intercom permanent zu aktivieren.

Das Ein-/Auschalten des Intercom- Betriebs muss dann mit Hilfe einer (oder 2 parallel geschalteten) Intercom- Sprechtaste (nicht PTT) aktiviert werden. Dieser Schalter ist entsprechend zwischen Pin 12 (Intercom) des Gerätesteckers und GND zu verkabeln.

Die Intercom-Abschaltung wird angezeigt mit einem "e", wenn nicht mit GND verbunden ist.

Für den normalen Betrieb der VOX muss Pin 12 mit GND dauerhaft verbunden sein.

Grundsätzlich ist die Unterdrückung von Hintergrundgeräuschen nur möglich mit Differenzial-Mikrofonen, wie sie bei modernen Headsets üblich sind. Normale Elektret- Mikrofone sind dafür wenig geeignet.

# 6.11 Überprüfung nach dem Einbau

![](_page_45_Picture_15.jpeg)

Ein zugelassener Luftfahrtbetrieb muss die korrekte Funktion der Sprechfunkanlage prüfen.

Alle Steuerungs- und Kontrollfunktionen des Flugzeugs müssen geprüft werden, um Störungen durch die Verkabelung auszuschließen.

![](_page_46_Picture_0.jpeg)

Das Stehwellenverhältnis muss kleiner 3:1 sein.

Weiterhin wird ein Testflug empfohlen, um den zufriedenstellenden Betrieb des Funkgerätes im Flug sicherzustellen. Dazu:

- in mindestens 2000 ft Flughöhe über Grund Kontakt zu einer Bodenstation aufnehmen, die mindestens 50 km entfernt ist.
- auf außergewöhnliche elektrische Störgeräusche achten
- wenn möglich, die Kommunikationsfähigkeit auf Frequenzen im oberen und unteren VHF-Sprechfunkbereich feststellen.

# 6.12 Inbetriebnahme

Schalten Sie das Gerät mit der Taste ON ein. Es erscheinen

folgende Anzeigen:

![](_page_46_Picture_13.jpeg)

Der Startbildschirm zeigt den Gerätetyp und die Softwareversion an. Danach wechselt das Gerät in den Normalbetrieb (Direkteingabemodus).

# 6.13 Zubehör

Passendes Zubehör wie Antennen, Kabelbäume, Stecker und Schalter können der aktuellen Preisliste bzw. dem Onlineshop auf www.AIRplusavionics.com entnommen werden.

![](_page_47_Picture_60.jpeg)

# 6.14 Zeichnungen

# 6.14.1 Geräteabmessungen

![](_page_47_Picture_3.jpeg)

![](_page_48_Picture_0.jpeg)

Für Software > 5.00 Juli 2015

#### 6.14.2 Einbauhinweise Anschlussbereich Panelausschnitt

![](_page_48_Picture_6.jpeg)

![](_page_48_Figure_7.jpeg)

Montage des Drehknopfes

![](_page_48_Picture_9.jpeg)

![](_page_48_Picture_10.jpeg)

Den Knopf keinesfalls per Gewalt abziehen oder auf die Achse pressen !

![](_page_49_Picture_0.jpeg)

# 7 Wartung

# 7.1 Periodische Wartung

Es sind keine regelmäßigen Wartungsarbeiten am KRT2-Gerät erforderlich.

# 7.2 Reparaturen

Nur ein Austausch von Baugruppen ist zugelassen.

Im Falle eines Geräteausfalles muß das Gerät zum Hersteller eingeschickt werden unter Bezugnahme auf Kapitel 1.3 Kundenservice.

# 7.3 Reinigung

Das Display darf nur mit staubfreiem Tuch wie Brillentücher gereinigt werden.

![](_page_50_Picture_0.jpeg)

# 8 ANHANG

# 8.1 Frequenz/Kanal-Plan

Die folgende Tabelle enthält Beispiele für Betriebs- und angezeigte Frequenzen im Bereich von 118.000 ... 118.100 MHz. Die Tabelle kann nach diesem Schema bis 136.975 MHz fortgesetzt werden.

![](_page_50_Picture_285.jpeg)

![](_page_51_Picture_0.jpeg)

Für Software > 5.00 Juli 2015

#### KRT2 & KRT 2A

# 8.2 Technische Daten

![](_page_51_Picture_201.jpeg)

![](_page_52_Picture_0.jpeg)

Für Software > 5.00 Juli 2015

![](_page_52_Picture_365.jpeg)

![](_page_53_Picture_31.jpeg)